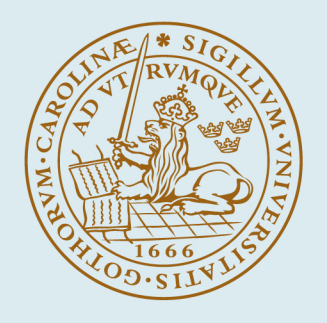

# **LUND UNIVERSITY**

# **TrueTime 1.2 - Reference Manual**

Henriksson, Dan; Cervin, Anton

2004

#### [Link to publication](https://portal.research.lu.se/en/publications/d4968d34-26ae-4ce5-adee-84453a359be4)

Citation for published version (APA): Henriksson, D., & Cervin, A. (2004). TrueTime 1.2 - Reference Manual. Department of Automatic Control, Lund Institute of Technology (LTH).

Total number of authors: 2

#### General rights

Unless other specific re-use rights are stated the following general rights apply:

Copyright and moral rights for the publications made accessible in the public portal are retained by the authors and/or other copyright owners and it is a condition of accessing publications that users recognise and abide by the legal requirements associated with these rights.

• Users may download and print one copy of any publication from the public portal for the purpose of private study

- or research.
- You may not further distribute the material or use it for any profit-making activity or commercial gain
- You may freely distribute the URL identifying the publication in the public portal

Read more about Creative commons licenses: https://creativecommons.org/licenses/

#### Take down policy

If you believe that this document breaches copyright please contact us providing details, and we will remove access to the work immediately and investigate your claim.

LUND UNIVERSITY

PO Box 117 22100Lund +4646-2220000

# TRUETIME 1.2—Reference Manual

Dan Henriksson Anton Cervin

Department of Automatic Control Lund Institute of Technology October 2004

# **Contents**

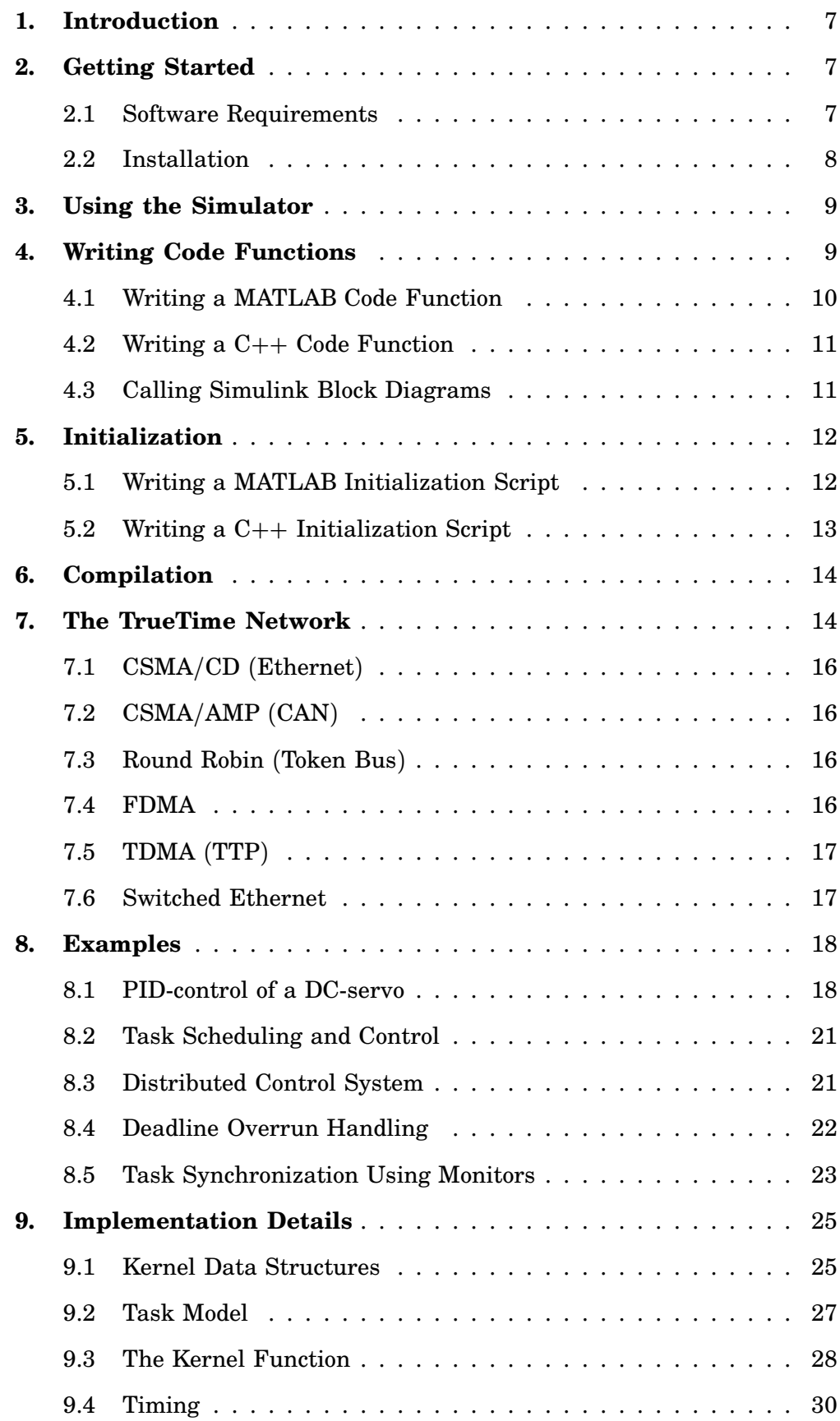

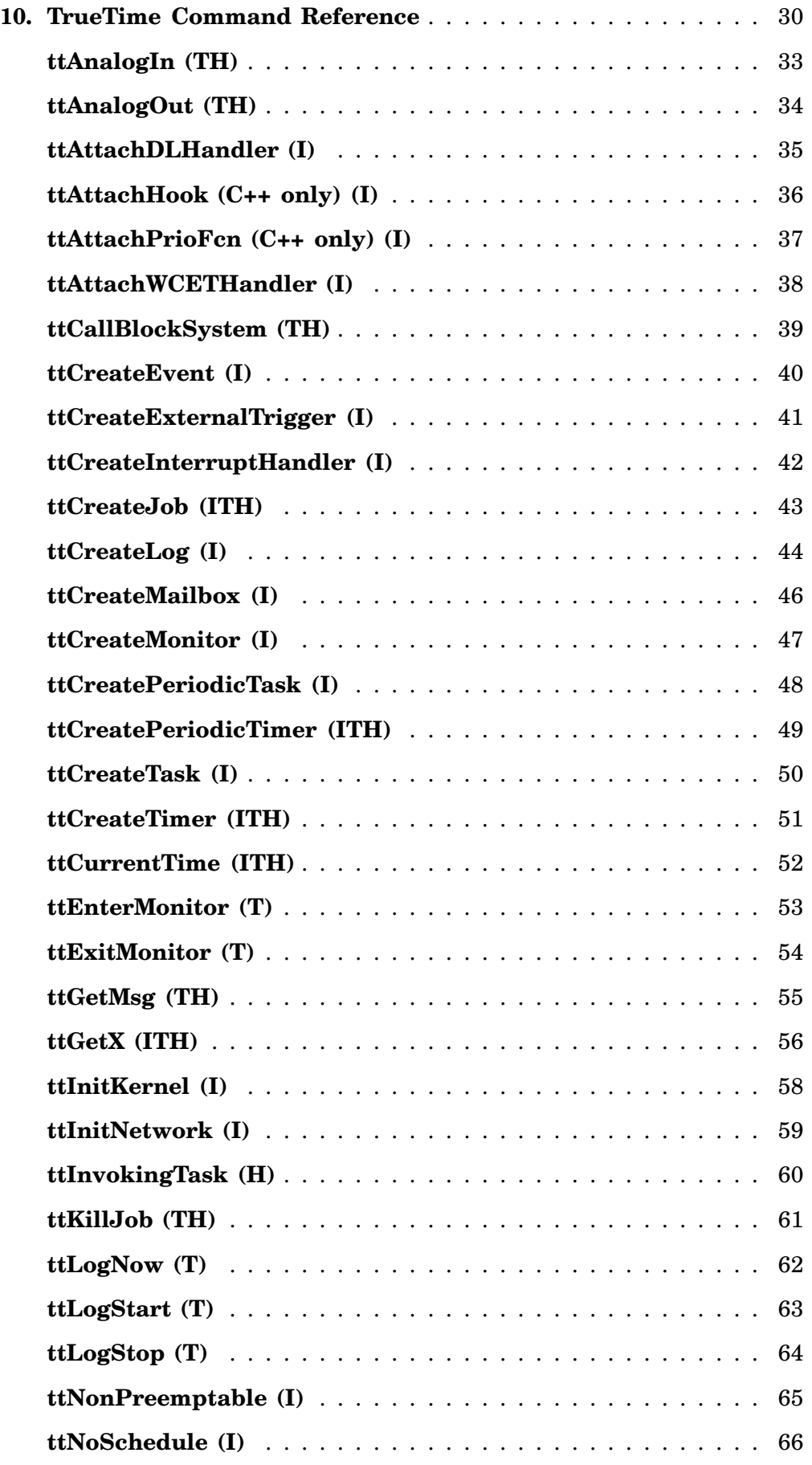

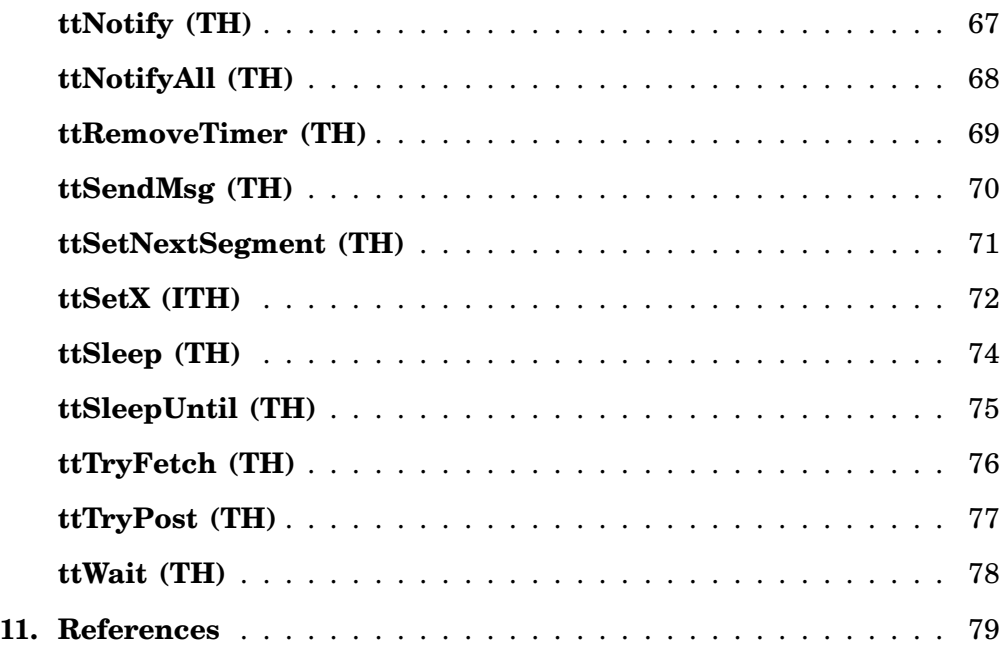

# 1. Introduction

This manual describes the use of the MATLAB/Simulink-based [The Mathworks, 2001] simulator TRUETIME, which facilitates co-simulation of controller task execution in real-time kernels, network transmissions, and continuous plant dynamics. The simulator is presented in [Henriksson *et al.*, 2003; Cervin *et al.*, 2003; Henriksson et al., 2002], but several differences from these papers exist.

The manual describes the fundamental steps in the creation of a TRUETIME simulation. This include how to write the code that is executed during simulation, how to configure the kernel and network blocks, and what compilation that must be performed to get an executable simulation. The code functions for the tasks and the initialization commands may be written either as  $C++$  functions or as MATLAB m-files, and both cases are described.

Five tutorial examples are provided, treating standard and distributed PIDcontrol, scheduling, overrun handling, and synchronization, respectively. In the first example a DC-servo is controlled by a controller task implemented in a TRUETIME kernel block and four different implementations of the controller task are demonstrated. This example is extended in the second example to the case of three PID-tasks running concurrently on the same CPU controlling three different servo systems. The third example treats networked control. Finally, the last two examples deal with deadline overrun handling and task synchronization using TRUETIME overrun handlers and monitors, respectively.

The manual also includes a section describing some of the internal workings of TRUETIME, including the task model, implementation details, and timing details. A TRUETIME command reference with detailed explanations of all functionality provided by the simulator is given at the end of the manual.

For questions and bug reports, please direct these issues to

# truetime@control.lth.se

# 2. Getting Started

### 2.1 Software Requirements

TRUETIME currently supports MATLAB 7.0 (R14) with Simulink 6.0, MATLAB 6.5 (R13) with Simulink 5.0, and MATLAB 6.1 (R12.1) with Simulink 4.1.

 $A C++$  compiler is required to run TRUETIME in the  $C++$  version. For the MAT-LAB version, pre-compiled files can be downloaded from the TRUETIME web site. The following compilers are currently supported (it may, of course, also work using other compilers):

- Visual Studio C++ 6.0 (for all supported MATLAB versions) and 7.0 (for MATLAB 6.5 (R13) and MATLAB 7.0 (R14)) for Windows
- gcc,  $g_{++}$  GNU project C and C<sub>++</sub> Compiler (gcc-3.3.2) for LINUX and UNIX

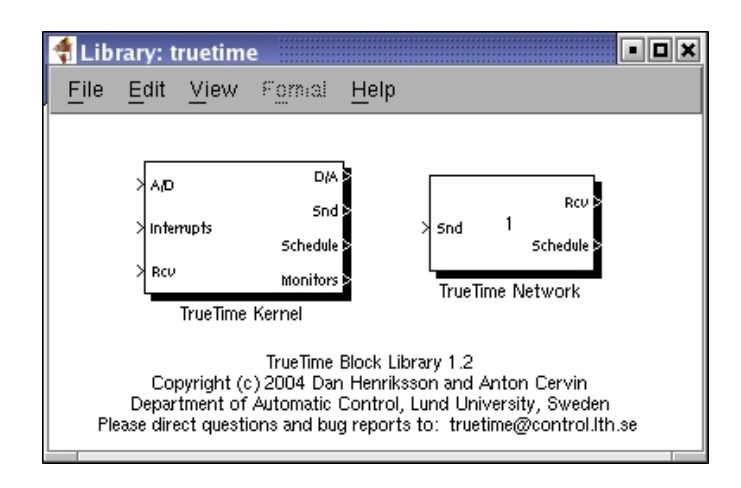

Figure 1 The TRUETIME block library.

# 2.2 Installation

Download the compressed files (truetime-1.2.zip) available at:

http://www.control.lth.se/∼dan/truetime/

and extract the files to any suitable directory \$DIR.

Before starting MATLAB, you must set the environment variable TTKERNEL to point to the directory with the TRUETIME kernel files, \$DIR/kernel. This is typically done in the following manner:

- Unix/Linux: export TTKERNEL=\$DIR/kernel
- Windows: use Control Panel / System / Advanced / Environment Variables

Then add the following lines to your MATLAB startup script. This will set up all necessary paths to the TRUETIME kernel files.

```
addpath(getenv('TTKERNEL'))
init_truetime;
```
After starting MATLAB and before running TRUETIME for the first time, you must compile the TRUETIME blocks and the MEX-functions for the TRUETIME commands (unless you have downloaded the archive with pre-compiled files). This is done by issuing the command

>> make\_truetime

from the MATLAB prompt. This performs all necessary compilation needed to run the MATLAB version of TRUETIME. For instructions on how to compile individual simulations in the  $C++$  case, see Section 6.

Issuing the command

>> truetime

from the MATLAB prompt will open the TRUETIME block library, see Figure 1.

# 3. Using the Simulator

The TRUETIME blocks are connected with ordinary Simulink blocks to form a real-time control system, see Figure 2. Before a simulation can be run, however, it is necessary to initialize kernel blocks and the network block, and to create tasks, interrupt handlers, timers, events, monitors, etc for the simulation.

The initialization code as well as the code that is executed during simulation may be written either as  $C++$  code or as MATLAB m-files. The former is faster but the latter is probably more convenient. How the code functions are defined and what must be provided during initialization will be described below. It will also be described how the code is compiled to executable MATLAB code.

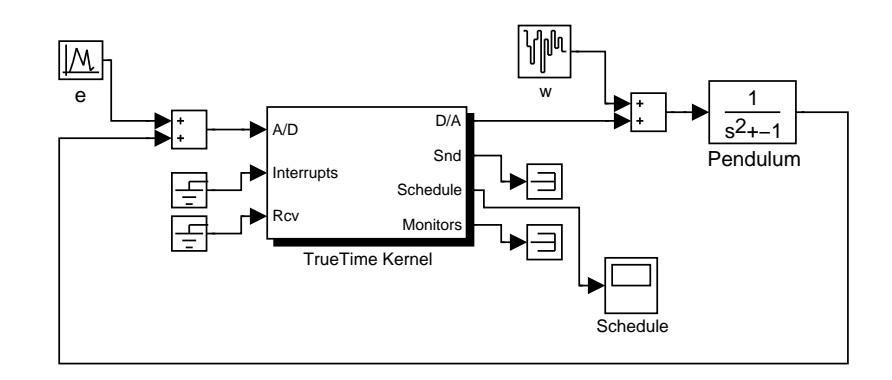

Figure 2 A TRUETIME kernel block connected to a continuous pendulum process.

# 4. Writing Code Functions

The execution of tasks and interrupt handlers is defined by code functions. A code function is further divided into code segments according to the execution model in Figure 3. All execution of user code is done in the beginning of each code segment. The execution time of each segment should be returned by the code function.

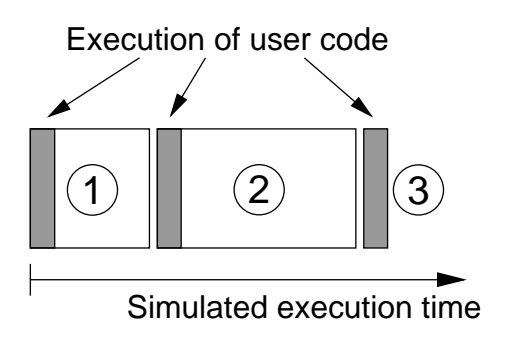

Figure 3 The execution of user code is modeled by a sequence of segments executed in order by the kernel.

### 4.1 Writing a MATLAB Code Function

The syntax of a MATLAB code function implementing a simple P-controller is given by Listing 1.

The variable segment determines which segment that should be executed, and data is a user-defined data structure that has been associated with the task when it was created, see ttCreateTask and ttCreatePeriodicTask in the command reference. The data is updated and returned by the code function. The code function also returns the execution time of the executed segment.

In this example, the execution time of the first segment is 2 ms. This means that the delay from input to output for this task will be at least 2 ms. However, preemption from higher priority tasks may cause the delay to be longer. The second segment returns a negative execution time. This is used to indicate end of execution, i.e. that there are no more segments to execute.

ttAnalogIn and ttAnalogOut are real-time primitives used to read and write signals to the environment. Detailed descriptions of these functions can be found in the command reference at the end of this manual.

Listing 1 Example of a P-controller code function written in MATLAB code.

```
function [exectime, data] = Pcontroller(segment, data)
switch segment,
  case 1,
    r = \text{ttAnalogIn}(1);y = tthalogIn(2);
    data.u = data.K * (r-y);
    \text{execute} = 0.002;case 2,
    ttAnalogOut(1, data.u);
    exectime = -1: % finished
end
```
**Listing 2** The  $C++$  version of the code function in Listing 1.

```
double Pcontroller(int segment, void* data) {
  Task_Data* d = (Task_Data*) data;
  switch (segment) {
  case 1:
    double r = \text{tthhalogIn}(1);double y = ttAnalogIn(2);
    d - >u = d - >K * (r - v);return 0.002;
  case 2:
    ttAnalogOut(1, d->u);
    return FINISHED; // end of execution
  }
}
```
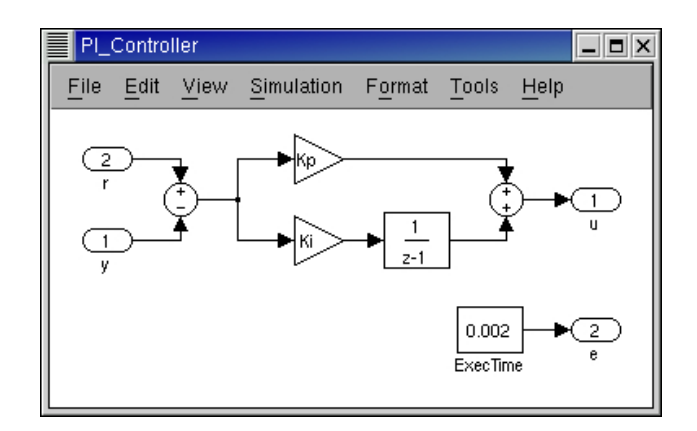

Figure 4 Controllers represented using ordinary discrete Simulink blocks may be called from within the code functions. The only requirement is that the blocks are discrete with the sample time set to one.

### 4.2 Writing a C++ Code Function

Writing a code function in  $C++$  follows a similar pattern as the code function described in Listing 1. The corresponding  $C_{++}$  syntax for the P-controller code function is given in Listing 2. We here assume the existence of a data structure Task\_Data that contains the control signal  $u$  and the controller gain,  $K$ .

### 4.3 Calling Simulink Block Diagrams

Whether implemented in  $C++$  code or as m-files, it is possible to call Simulink block diagrams from within the code functions. This is a convenient way to implement controllers. Listing 3 shows an example where the discrete PI-controller in Figure 4 is used in a code function.

See the command reference at the end of this manual for further explanation of the command ttCallBlockSystem.

Listing 3 Simulink block diagrams are called from within code function using the TRUE-TIME function ttCallBlockSystem.

```
function [exectime, data] = PIcode(segment, data)
switch (segment),
  case 1,
    inp(1) = ttAnalogIn(1);inp(2) = tthnalogIn(2);outp = ttCallBlockSystem(2, inp, 'PI_Controller');
    data.u = outp(1);\text{execute} = \text{output}(2);case 2,
    ttAnalogOut(1, data.u);
    exectime = -1; % finished
end
```
# 5. Initialization

Initialization of a TRUETIME kernel block involves specifying the number of inputs and outputs of the block, defining the scheduling policy, and creating tasks, interrupt handlers, events, monitors, etc for the simulation. This is done in an initialization script for each kernel block.

The TRUETIME kernel block takes one parameter. This parameter is the name of the initialization script without extension. In the examples given below, this parameter should be example\_init, both in the MATLAB and C++ cases.

# 5.1 Writing a MATLAB Initialization Script

The initialization code in Listing 4 shows the minimum of initialization needed for a TRUETIME simulation. The kernel is initialized by providing the number of inputs and outputs and the scheduling policy using the function ttInitKernel. A periodic task is created by the function ttCreatePeriodicTask. This task uses the code function Pcontroller that was defined in Listing 1. See the command reference for further explanation of the functions.

Listing 4 Example of a TRUETIME initialization script in the MATLAB version. The kernel is initialized using the function ttInitKernel, and a periodic task is created that uses the P-controller code function from Listing 1.

```
function example_init
ttInitKernel(2, 1, 'prioFP');
data.u = 0:
data.K = 2:
offset = 0;
period = 0.005;
prio = 5;
ttCreatePeriodicTask('ctrl', offset, period, prio, 'Pcontroller', data);
```
**Listing 5** Template for writing initialization scripts in  $C_{++}$ . The final script is actually a complete MATLAB S-function, since the included file, ttkernel.cpp, contains the Simulink callback functions that implement the kernel.

```
#define S_FUNCTION_NAME filename
#include "ttkernel.cpp"
// insert your code functions here
void init() {
// perform the initialization
}
void cleanup() {
// free dynamic memory allocated in this script
}
```
# 5.2 Writing a C++ Initialization Script

An initialization script in  $C++$  must follow a certain format given by the template in Listing 5.

The included file ttkernel.cpp contains the Simulink callback functions that implement the TRUETIME kernel, meaning that the initialization script is actually a complete MATLAB S-function. filename should be the name of the source file, e.g. if the source file is called example\_init.cpp, S\_FUNCTION\_NAME should be defined to example\_init.

The init()-function is called at the start of simulation (from the Simulink callback function mdlInitializeSizes), and it is here all initialization should be performed. Any dynamic memory allocated from the init()-function can be deallocated from the cleanup()-function, which is called at the end of simulation (from mdlTerminate).

The  $C_{++}$  version of the MATLAB initialization script of Listing 4 is given in Listing 6.

**Listing 6** Example of a TRUETIME initialization script in the  $C++$  version. Corresponds to the MATLAB version from Listing 4.

```
#define S_FUNCTION_NAME example_init
#include "ttkernel.cpp"
#include "Pcontroller.cpp" // P-controller code funtion
class Task_Data {
public:
  double u;
  double K;
};
Task_Data* data; // pointer to local memory for the task
void init() {
  ttInitKernel(2, 1, FP);
  data = new Task_Data;
  data - \geq u = 0.0;
  data->K = 2.0;double offset = 0.0;
  double period = 0.005;
  double prio = 5.0;
  ttCreatePeriodicTask("ctrl", offset, period, prio, Pcontroller, data);
}
void cleanup() {
  delete data;
}
```
# 6. Compilation

Having run the script make\_truetime.m as described in Section 2, no further compilation is required in the MATLAB case. This script compiles the kernel and network S-functions and the MEX-files for the TRUETIME primitives once and for all.

In the  $C++$  case, the initialization script (example\_init.cpp in the example from the previous section) must be compiled to produce a MATLAB MEX-file for the simulation. This is done by the command:

```
>> ttmex example_init.cpp
```
This file also needs to be recompiled each time changes are made to the code functions or to the initialization script.

Note: The ttmex command is the same as the ordinary mex command but includes the path to the kernel files (ttkernel.cpp) automatically.

In the MATLAB case, you may experience that nothing changes in the simulations, although changes are being made to the code functions or the initialization script. If that is the case, type the following at the MATLAB prompt

```
>> clear functions
```
To force MATLAB to reload all functions at the start of each simulation, issue the command (assuming that the model is named servo)

```
>> set_param('servo', 'StartFcn', 'clear functions')
```
# 7. The TrueTime Network

The TRUETIME network block simulates medium access and packet transmission in a local area network. When a node tries to transmit a message (using the primitive ttSendMsg, a triggering signal is sent to the network block on the corresponding input channel. When the simulated transmission of the message is finished, the network block sends a new triggering signal on the output channel corresponding to the receiving node. The transmitted message is put in a buffer at the receiving computer node. A message contains information about the sending and the receiving computer node, arbitrary user data (typically measurement signals or control signals), the length of the message, and optional real-time attributes such as a priority or a deadline.

Six simple models of networks are supported: CSMA/CD (e.g. Ethernet), CSMA/ AMP (e.g. CAN), Round Robin (e.g. Token Bus), FDMA, TDMA (e.g. TTP), and Switched Ethernet. The propagation delay is ignored, since it is typically very small in a local area network. Only packet-level simulation is supported—it is assumed that higher protocol levels in the kernel nodes have divided long messages into packets, etc.

The network block is configured through the block mask dialog, see Figure 5. The following network parameters are common to all models:

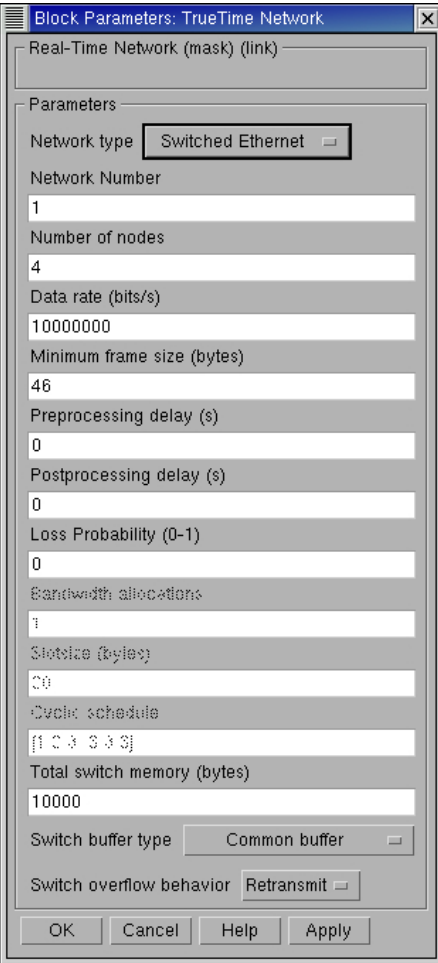

Figure 5 The dialog of the TRUETIME network block.

- Network number The number of the network block. The networks must be numbered from 1 and upwards.
- Number of nodes The number of nodes that are connected to the network. This number will determine the size of the Snd, Rcv and Schedule input and outputs of the block.
- Data rate (bits/s) The speed of the network.
- Minimum frame size (bytes) A message or frame shorter than this will be padded to give the minimum length. Denotes the minimum frame size, including any overhead introduced by the protocol. E.g., the minimum Ethernet frame size, including a 14-byte header and a 4-byte CRC, is 64 bytes.
- Pre-processing delay (s) The time a message is delayed by the network interface on the sending end. This can be used to model, e.g., a slow serial connection between the computer and the network interface.
- Post-processing delay (s) The time a message is delayed by the network interface on the receiving end.
- **Loss probability**  $(0-1)$  The probability that a network message is lost during transmission. Lost messages will consume network bandwidth, but will never arrive at the destination.

# 7.1 CSMA/CD (Ethernet)

CSMA/CD stands for Carrier Sense Multiple Access with Collision Detection. If the network is busy, the sender will wait until it occurs to be free. A collision will occur if a message is transmitted within 1 microsecond of another (this corresponds to the propagation delay in a 200 m cable; the actual number is not very important since collisions are only likely to occur when two or more nodes are waiting for the cable to be idle). When a collision occurs, the sender will back off for a time defined by

```
t_{backoff} = minimum frame size / data rate \times R
```
where  $R = \text{rand}(0, 2^K - 1)$  (discrete uniform distribution) and  $K$  is the number of collisions in a row (but maximum 10—there is no upper limit on the number of retransmissions, however). Note that for CSMA/CD, minimum frame size cannot be 0.

After waiting, the node will attempt to retransmit. In an example where two nodes are waiting for a third node to finish its transmission, they will first collide with probability 1, then with probability  $1/2$  ( $K = 1$ ), then  $1/4$  ( $K = 2$ ), and so on.

# 7.2 CSMA/AMP (CAN)

CSMA/AMP stands for Carrier Sense Multiple Access with Arbitration on Message Priority. If the network is busy, the sender will wait until it occurs to be free. If a collision occurs (again, if two transmissions are being started within 1 microsecond), the message with the highest priority (the lowest priority number) will continue to be transmitted. If two messages with the same priority seek transmission simultaneously, an arbitrary choice is made as to which is transmitted first. (In real CAN applications, all sending nodes have a unique identifier, which serves as the message priority.)

# 7.3 Round Robin (Token Bus)

The nodes in the network take turns (from lowest to highest node number) to transmit one frame each. Between turns, the network is idle for a time

 $t_{idle}$  = minimum frame size / date rate,

representing the time to pass a token to the next node.

# 7.4 FDMA

FDMA stands for Frequency Division Multiple Access. The transmissions of the different nodes are completely independent and no collisions can occur. In this mode, there is an extra attribute

Bandwidth allocations A vector of shares for the sender nodes which must sum to at most one.

The actual bit rate of a sender is computed as (allocated bandwidth  $\times$  data rate).

# 7.5 TDMA (TTP)

TDMA stands for Time Division Multiple Access. Works similar to FDMA, except that each node has 100 % of the bandwidth but only in its scheduled slots. If a full frame cannot be transmitted in a slot, the transmission will continue in the next scheduled slot, without any extra penalty. Note that overhead is added to each frame just as in the other protocols. The extra attributes are

Slot size (bytes) The size of a sending slot. The slot time is hence given by

 $t_{slot}$  = slot size / data rate.

Schedule A vector of sender node ID's  $(1 \dots \text{nbrOfNodes})$  specifying a cyclic send schedule. A zero is also an allowed node ID, meaning that no-one is allowed to transmit in that time slot.

### 7.6 Switched Ethernet

In Switched Ethernet, each node in the network has its own, full-duplex connection to a central switch. Compared to an ordinary Ethernet, there will never be any collisions on the network segments in a Switched Ethernet. The switch stores the received messages in a buffer and then forwards them to the correct destination nodes. This common scheme is known as *store and forward*.

If many messages in the switch are destined for the same node, they are transmitted in FIFO order. There can be either one queue that holds all the messages in the switch, or one queue for each output segment. In case of heavy traffic and long message queues, the switch may run out of memory. The following options are associated with the Switched Ethernet:

- Total switch memory (bytes) This is the total amount of memory available for storing messages in the switch. An amount of memory equal to the length of the message is allocated when the message has been fully received in the switch. The same memory is deallocated when the complete message has reached its final destination node.
- Switch buffer type This setting describes how the memory is allocated in the switch. Common buffer means that all messages are stored in a single FIFO queue and share the same memory area. Symmetric output buffers means that the memory is divided into  $n$  equal parts, one for each output segment connected to the switch. When one output queue runs out of memory, no more messages can be stored in that particular queue.
- Switch overflow behavior This options describes what happens when the switch has run out of memory. When the complete message has been received in the switch, it is deleted. Retransmit means that the switch then informs the sending node that it should try to retransmit the message. Drop means that no notification is given—the message is simply deleted.

# 8. Examples

The directory \$DIR/examples contains five example directories treating standard and distributed PID-control, scheduling, overrun handling, and synchronization, respectively. In the first example a DC-servo is controlled by a controller task implemented in a TRUETIME kernel block and four different implementations of the controller task are demonstrated. This example is extended in the second example to the case of three PID-tasks running concurrently on the same CPU controlling three different servo systems. The third example treats networked control. Finally, the last two examples are dealing with deadline overrun handling and task synchronization using TRUETIME overrun handlers and monitors, respectively.

Three of the examples are provided in both MATLAB and C++ versions. However, the descriptions below will only treat the MATLAB case. For detailed instructions on how to compile the examples, see the README-files in the corresponding example directories.

# 8.1 PID-control of a DC-servo

**Introduction** The first example considers simple PID control of a DC-servo process, and is intended to give a basic introduction to the TRUETIME simulation environment. The process is controlled by a controller task implemented in a TRUETIME kernel block. Four different implementations of the controller task are provided to show different ways to implement periodic activities. The files are found in the directory \$DIR/examples/simple\_pid/matlab.

**Process and Controller** The DC-servo is described by the continuous-time transfer function

$$
G(s) = \frac{1000}{s(s+1)}
$$
 (1)

The PID-controller is implemented according to the following equations

$$
P(k) = K \cdot (r(k) - y(k))
$$
  
\n
$$
I(k+1) = I(k) + \frac{Kh}{T_i}(r(k) - y(k))
$$
  
\n
$$
D(k) = a_d D(k-1) + b_d(y(k-1) - y(k))
$$
  
\n
$$
u(k) = P(k) + I(k) + D(k)
$$
\n(2)

where  $a_d = \frac{T_d}{Nh+1}$  $\frac{T_d}{Nh+T_d}$  and  $b_d = \frac{NKT_d}{Nh+T_d}$  $\frac{NKT_d}{Nh+T_d}$ , see [Åström and Hägglund, 1995]. The controller parameters were chosen to give the system a closed-loop bandwidth,  $\omega_c = 20 \text{ rad/s, and a relative damping, } \zeta = 0.7.$ 

**Simulation Files** The initialization script (servo\_init.m) is given in an abbreviated version in Listing 7. As seen in the initialization script, it is possible to choose between four different implementations of the periodic control task:

• Implementation 1a: Uses the TRUETIME built-in support for periodic tasks, and the code function is given in the file pidcode1.m.

- Implementation 1b: Also uses the TRUETIME built-in support for periodic tasks, but the computation of the control signal in each sample is done by calling a Simulink block diagram. The code function is given in the file blockcode.m. Since all the controller parameters and states are contained in the Simulink block, the task data (data2) only consist of the control signal,  $u$ .
- Implementation 2: Implements the periodic task by using the TRUETIME primitive ttSleepUntil. The code function is given in the file pidcode2.m.
- *Implementation 3*: Implements the periodic task by using a periodic timer. The associated interrupt handler samples the process and triggers task jobs. The handler and controller task communicate using a mailbox. The code functions for the handler and controller are given in the files sampler code.m and pidcode3.m, respectively.

Listing 7 The initialization script for the PID-control example.

```
function servo_init
ttInitKernel(2, 1, 'prioFP'); % nbrOfInputs, nbrOfOutputs, fixed priority
period = 0.006;
deadline = period;
offset = 0.0;prio = 1;data.K = 0.96:
... % more task data
% IMPLEMENTATION 1a: using the built-in support for periodic tasks
%
ttCreatePeriodicTask('pid_task',offset,period,prio,'pidcode1',data);
% IMPLEMENTATION 1b: calling Simulink block within code function
%
% data2.u = 0;% ttCreatePeriodicTask('pid_task',offset,period,prio,'blockcode',data2);
% IMPLEMENTATION 2: sleepUntil and loop back
%
% data.t = 0;
% ttCreateTask('pid_task',deadline,prio,'pidcode2',data);
% ttCreateJob('pid_task');
% IMPLEMENTATION 3: sampling in timer handler, triggers task job
%
% hdl_data.yChan = 2;
% ttCreateInterruptHandler('timer_handler',prio,'samplercode',hdl_data);
% ttCreatePeriodicTimer('timer',offset,period,'timer_handler');
% ttCreateMailbox('Samples',10);
% ttCreateTask('pid_task',deadline,prio,'pidcode3',data);
```
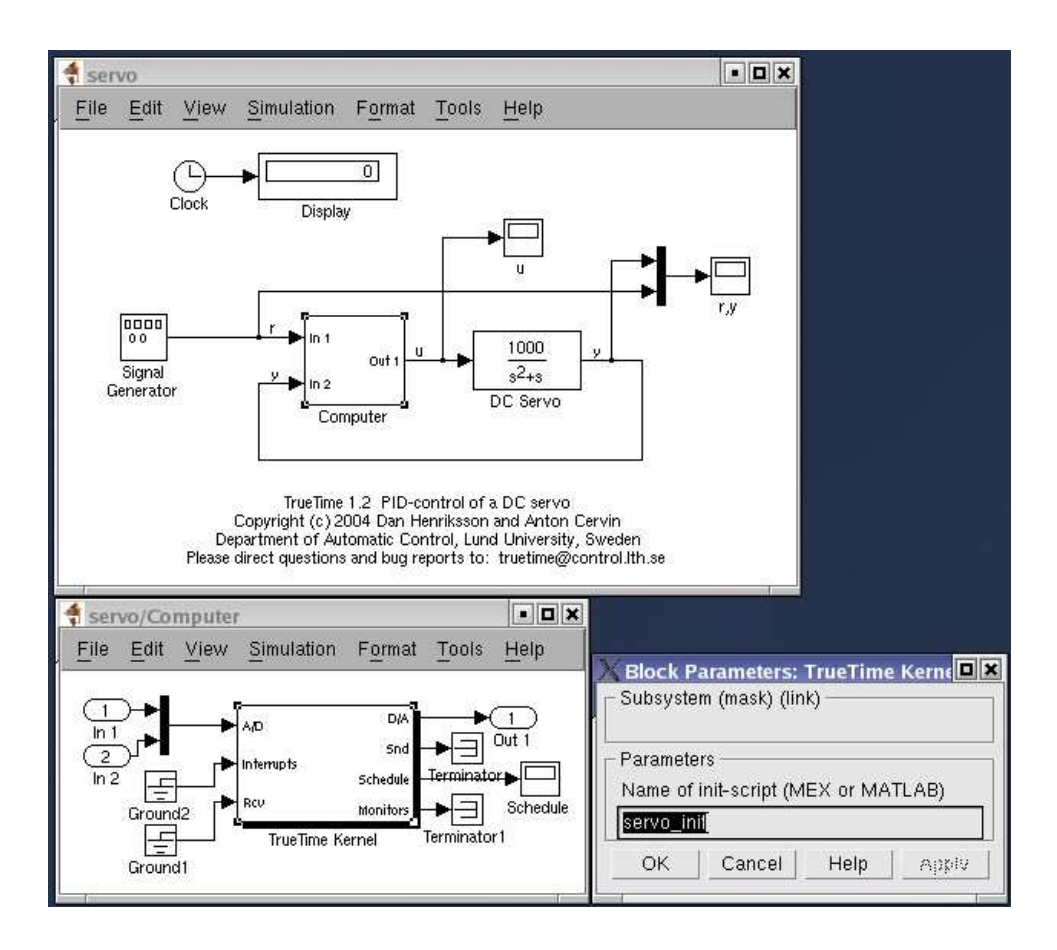

Figure 6 The TRUETIME model of the DC-servo system.

**Simulations** The Simulink model is called servo.mdl and is given in Figure 6. Open the Simulink model and try the following

- Run a simulation and verify that the controller behaves as expected. Notice the computational delay of 2 ms in the control signal. Compare with the code function, pidcode1.m. Study the schedule plot (high=running, medium=ready, low=idle).
- Try changing the execution time of the first segment of the code function, to simulate the effect of different input-output delays.
- Change the sampling period and study the resulting control performance.
- A PID-controller is implemented in the Simulink block controller.mdl. Change the initialization file (servo\_init) so that it uses implementation 1b instead. Study the corresponding code function, blockcode.m. This code function is using the Simulink block to compute the control signal in each sample.
- Change to implementation 2 and run a simulation. Study the code function, pidcode2.m.
- Change to implementation 3 and run a simulation. Study the code functions, samplercode.m and pidcode3.m. Notice the inclusion of the handler in the schedule plot.

# 8.2 Task Scheduling and Control

Introduction This example extends the simple PID control example from the previous section to the case of three PID-tasks running concurrently on the same CPU controlling three different DC-servo systems. The effect of the scheduling policy on the global control performance is demonstrated. The files are found in the directory \$DIR/examples/threeservos/matlab.

**Simulations** Open the Simulink model threeservos.mdl and try the following

- Make sure that rate-monotonic scheduling is specified by the function ttInitKernel in the initialization script (threeservos\_init.m) and simulate the system. Study the computer schedule and the control performance. Task 1 will miss all its deadlines and the corresponding control loop is unstable.
- Change the scheduling policy to earliest-deadline-first (change 'prioRM' to 'prioEDF') and run a new simulation. Again study the computer schedule and the control performance. After an initial transient all tasks will miss their deadlines, but still the overall control performance is satisfactory.

# 8.3 Distributed Control System

**Introduction** This example simulates distributed control of the DC-servo of Equation (1). The example contains four computer nodes, each represented by a TRUETIME kernel block. A time-driven sensor node samples the process periodically and sends the samples over the network to the controller node. The control task in this node calculates the control signal and sends the result to the actuator node, where it is subsequently actuated. The simulation also involves an interfering node sending disturbing traffic over the network, and a disturbing high-priority task executing in the controller node. The files are found in the directory \$DIR/examples/distributed/matlab.

**Simulations** The Simulink model is called distributed.mdl and is given in Figure 7. Open the Simulink model and try the following

- Study the initialization scripts and code functions for the different nodes. The event-driven nodes contain interrupt handlers, which are activated as messages arrive over the network. The handler then triggers the task that will read and process the message.
- Run a first simulation without disturbing traffic and without interference in the controller node. This is obtained by setting the variable BWshare in the code function of the interfering node (interfcode.m) to zero, and by commenting out the creation of the task 'dummy' in controller\_init. In this case we will get a constant round-trip delay and satisfactory control performance. Study the network schedule (high=sending, medium=waiting, low=idle) and the resulting control performance.
- Switch on the disturbing node and the interfering task in the controller node. Set the variable BWshare to the percentage of the network bandwidth to be used by the disturbing node. Again study the network schedule and the resulting control performance. Experiment with different network protocols and different scheduling policies in the controller node.

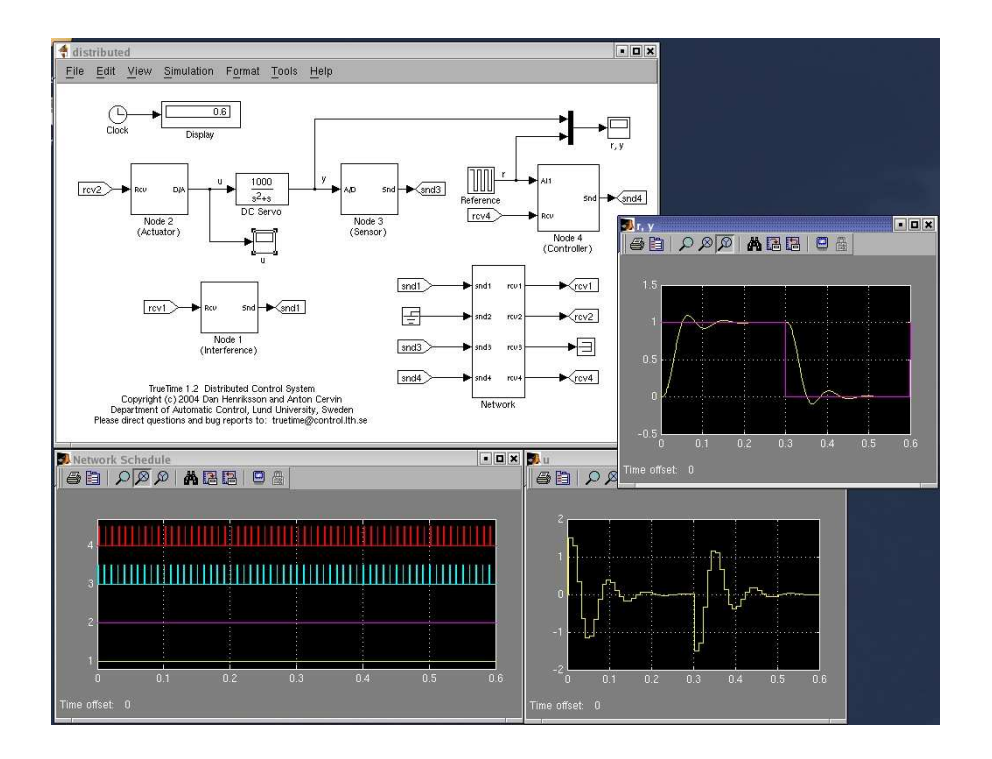

Figure 7 The TRUETIME model of the distributed control system.

# 8.4 Deadline Overrun Handling

**Introduction** This example will show how to use the TRUETIME overrun handling functionality. TRUETIME provides two types of overrun handlers; deadline and worst-case execution time overrun handlers. The example again considers PID-control of the DC-servo described by Equations (1) and (2). However, now the controller task is having a stochastically varying execution time that occasionally will exceed the sampling interval. Two approaches to deal with the period overruns are evaluated in the simulation. The first allows the task to continue into next sample (no overrun handler is attached), whereas the second uses an overrun handler that terminates the current job if the deadline is exceeded. The files are found in the directory \$DIR/examples/overrun.

**Simulations** Open the Simulink model overrun.mdl and try the following

- Study the code function pidcode.m, then run a simulation. The period of the controller task is 6 ms, and the execution time is modeled as  $C =$  $5 + U(0, 2)$  ms. Consequently, the task will experience overruns. The bad control performance is due to the long delays and the sampling period jitter induced by the overruns.
- Uncomment the last two lines of the initialization file (overrun\_init.m). This will create an interrupt handler and attach it to the controller task as a deadline handler. Study the code executed by the overrun handler (hdlcode.m).
- Run a simulation to evaluate the performance obtained by terminating jobs at the deadline (is this a good approach?). Studying the control signal, one can notice that it often remains constant over several samples.

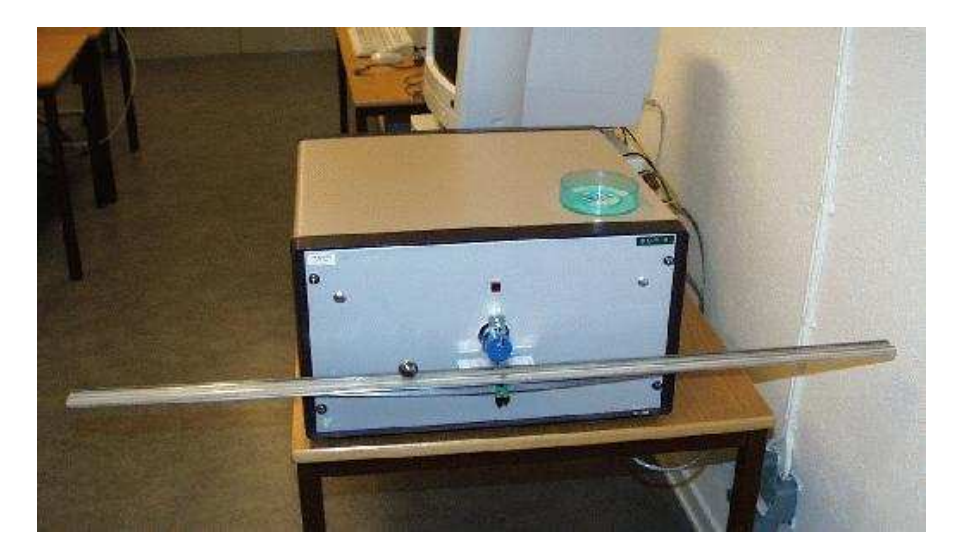

Figure 8 The ball and beam laboratory process.

#### 8.5 Task Synchronization Using Monitors

Introduction This example shows how to use monitors to obtain mutual exclusion in TRUETIME. A cascaded controller for a ball-and-beam process is implemented using separate tasks for the two loops in the cascade. The output from the outer controller is used as input to the inner controller and is communicated using a global variable. This variable is a shared resource, and mutual exclusion is achieved by a TRUETIME monitor. The files are found in the directory \$DIR/examples/synch.

**Process and Controller** The ball and beam laboratory process is shown in Figure 8. The horizontal beam is controlled by a motor, and the objective is to balance the ball along the beam. The measurement signals from the system are the beam angle, denoted by  $\phi$ , and the ball position on the beam, denoted by x. A linearized model of the system is given by

$$
G(s) = G_{\phi}(s)G_x(s)
$$
\n(3)

where

$$
G_{\phi}(s) = \frac{k_{\phi}}{s} \tag{4}
$$

is the transfer function between the motor input and the beam angle, and

$$
G_x(s) = -\frac{k_x}{s^2} \tag{5}
$$

is the transfer function between the beam angle and the ball position. The gains of the systems are given by  $k_{\phi} \approx 4.4$  and  $k_x \approx 9$ .

The cascaded controller is shown in Figure 9. The outer controller is a PIDcontroller (implemented according to Equation (2)) and the inner controller is a simple P-controller.

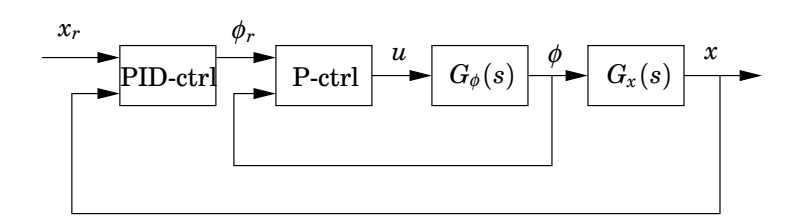

Figure 9 The cascaded controller structure for the ball and beam process.

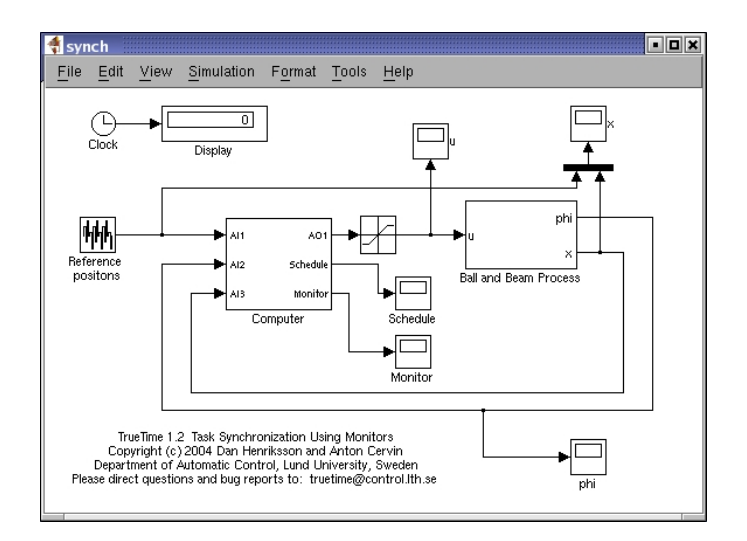

Figure 10 The TRUETIME model of the ball and beam system.

**Simulations** The Simulink model is called synch.mdl and is given in Figure 10. Open the Simulink model and try the following

- Study the initialization function (synch\_init.m). This creates two tasks for the outer and inner loop, respectively. A global variable, outerU, is used for task communication. This variable is the output from the outer controller (thus its name) and is used as reference for the inner controller (it is denoted  $\phi_r$  in Figure 9). Finally, a TRUETIME monitor is created.
- Study the code functions for the controller tasks (outercode.m and inner code.m). To ensure that no further instructions are executed in the case that ttEnterMonitor fails, this primitive needs to be called from its own segment (since all code of a TRUETIME segment is executed at once before scheduling decisions are made). The same holds for ttExitMonitor to make sure that no further code is executed in the case a context switch will occur when the monitor is released.
- Run a simulation and study the monitor graph. This graph displays when the various tasks have been holding the monitor during the simulation.
- Try modifying the periods of the tasks to change the phasing and to see which loop that is most sensitive to slower sampling.

# 9. Implementation Details

This section will give a brief description of the implementation of the TRUETIME kernel. The main data structures will be described as well as the kernel implementation. It will also be described how the event-based kernel simulation is achieved in Simulink, using the zero-crossing detection mechanism.

# 9.1 Kernel Data Structures

The main data structure of the TRUETIME kernel is a  $C_{++}$  class called RTsys, see \$DIR/kernel/ttkernel.h. An instance (rtsys) of this class is created in the initialization step of the kernel S-function. The rtsys object is stored in the UserData field of the kernel block between simulation steps. Among others, the RTsys class contains the following attributes:

```
class RTsys {
public:
 double time; \frac{1}{2} // Current time in simulation
  double* inputs; // Vector of input port values
 double* outputs; // Vector of output port values
 Task* running; \frac{1}{2} // Currently running task
 List* readyQ; // usertasks and handlers ready for execution, prio-sorted
 List* timeQ; // usertasks and timers waiting for release, time-sorted
 List* taskList; // A list containing all created tasks
 List* handlerList;
 List* monitorList;
 List* eventList;
 double (*prioFcn)(Task*); // Priority function
};
```
The ready queue and time queue are sorted linked list. The elements in the time queue (tasks and timers) are sorted according to release times and expiry times. A timer in the time queue is actually represented by its corresponding handler. The tasks in the ready queue are sorted according to the priority function prioFcn, which is a function that returns a (possibly dynamic) priority number from a Task instance, see the description of ttAttachPrioFcn in the command reference.

The Task class (\$DIR/kernel/task.h) inherits from the node class of the linked list (\$DIR/kernel/linkedlist.h) and contains the following basic attributes:

```
class Task : public Node {
public:
 char* name;
 int segment; // the current segment of the code function
 double execTime; // the remaining execution time of the current segment
 void *data; // task data (C++ case)
 char* dataMATLAB; // name of global variable for task data (MATLAB case)
```

```
double (*codeFcn)(int, void*); // Code function (C++ case)
 char* codeFcnMATLAB; // Name of m-file code function (MATLAB case)
};
```
The exectime of the running task is updated each time the kernel executed, see Listing 8. When it has reached zero, the next segment of the code function is executed. The task data in the MATLAB case is represented as a name of a unique global variable. The code function of a task is represented either as a function pointer in the  $C++$  case or the name of a MATLAB m-file.

User tasks and interrupt handlers are both subclasses to Task and contain the attributes given below, among others. See \$DIR/kernel/usertask.h and \$DIR/kernel/handler.h for complete descriptions.

```
class UserTask : public Task {
public:
 double priority;
 double wcExecTime;
 double deadline;
 double absDeadline;
 double release; // task release time if in timeQ
 double budget;
  int state; // Task state (IDLE; WAITING; SLEEPING; READY; RUNNING)
 double tempPrio; // temporarily raised prio value
 List *pending; // list of pending jobs
  InterruptHandler* deadlineORhandler; // deadline overrun handler
  InterruptHandler* exectimeORhandler; // execution-time overrun handler
  int nbrOfUserLogs; // Number of user-created log entries
 Log* logs[NBRLOGS];
 void (*arrival_hook)(UserTask*); // hooks
 void (*release_hook)(UserTask*);
 void (*start_hook)(UserTask*);
 void (*suspend_hook)(UserTask*);
 void (*resume_hook)(UserTask*);
 void (*finish_hook)(UserTask*);
};
```
The kernel implements priority inheritance to avoid priority inversion. Therefore each task has a dynamic priority value that may be raised while executing inside a monitor. Pending jobs are stored in the job queue of the task sorted by release time. See \$DIR/kernel/log.h for the contents of the Log class.

```
class InterruptHandler : public Task {
public:
 double priority;
 int type; // {UNUSED, OVERRUN, TIMER, NETWORK, EXTERNAL}
```

```
UserTask *usertask; // if overrun handler to task
 Timer* timer; \frac{1}{1} if associated with timer interrupt
 Network* network; // if associated with network receive interrupt
  Trigger* trigger; // if associated with external interrupt
  int pending; // list of pending invocations, if new external
                     // interrupt occurs before the old is served
};
```
See the corresponding header files in \$DIR/kernel for the specifications of the classes Timer, Network, and Trigger.

### 9.2 Task Model

TRUETIME user tasks may be periodic or aperiodic. Aperiodic tasks are triggered by the creation of task jobs, using the command ttCreateJob. All pending jobs are inserted in a job queue of the task sorted by release time. For periodic task (created by the command ttCreatePeriodicTask), an internal timer is set up to periodically create jobs for the task.

Apart from its code function, each task is characterized by a number of attributes. The static attributes of a task include

- a relative deadline
- a priority
- a worst-case execution time
- a period (if the task is periodic)

These attributes are kept constant throughout the simulation, unless explicitly changed by the user (see ttSetX in the command reference).

In addition to these attributes, each task job has dynamic attributes associated with it. These attributes are updated by the kernel as the simulation progresses, and include

- an absolute deadline
- a release time
- an execution time budget (by default equal to the worst-case execution time at the start of each task job)
- the remaining execution time

These attributes (except the remaining execution time) may also be changed by the user during simulation. Depending on the scheduling policy, the change of an attribute may lead to a context switch. E.g., if the absolute deadline is changed and earliest-deadline-first scheduling is simulated.

In accordance with [Bollella *et al.*, 2000] it is possible to associate two interrupt handlers with each task: a deadline overrun handler (triggered if the task

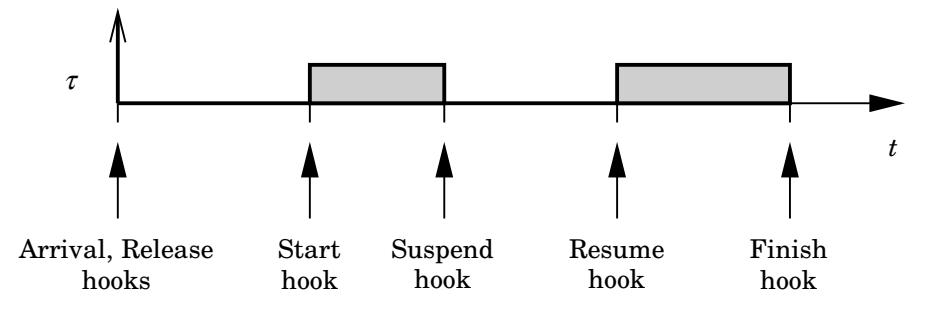

Figure 11 Scheduling hooks.

misses its deadline) and an execution time overrun handler (triggered if the task executes longer than its worst-case execution time). These handlers can be used to experiment with dynamic compensation schemes, handling missed deadlines or prolonged computations. Overrun handlers are attached to tasks with the commands ttAttachDLHandler and ttAttachWCETHandler. See Section 8.4 for an example on how to use overrun handlers.

Furthermore, to facilitate arbitrary dynamic scheduling mechanisms, it is possible to attach small pieces of code (hooks) to each task. These hooks are executed at different stages during the simulation, as shown in Figure 11. Usually the arrival and release of a task job coincide. The exception is when a job is created while previous jobs have yet to finish. In that case, the arrival hook is executed immediately (at the call of ttCreateJob) and the release hook is called when the job is subsequently released from the job queue.

The hooks can, e.g., be used to monitor different scheduling schemes and keep track of context switches and deadline overruns. By default, the hooks implement logging, simulation of context switching, and contain code to trigger the worstcase execution time and deadline overrun handlers possibly associated with the different tasks. For the default hook implementation, see \$DIR/kernel/default hooks.cpp.

# 9.3 The Kernel Function

The functionality of the TRUETIME kernel is implemented by the function runKernel located in \$DIR/kernel/ttkernel.cpp. This function manipulates the basic data structures of the kernel, such as the ready queue and the time queue, and is called by the Simulink call-back functions at appropriate times during the simulation. See Section 9.4 for timing implementation details.

It is also from this function that the code functions for tasks and interrupt handlers are called. The kernel keeps track of the current segment and updates it when the time associated with the previous segment has elapsed. The hooks mentioned above are also called from this function.

A simple model for how the kernel works is given by the pseudo code in Listing 8. This code focuses on user tasks. See \$DIR/kernel/ttkernel.cpp for the complete implementation.

```
double runKernel(void) {
  timeElapsed = rtsys->time - rtsys->prevHit; // time since last invocation
  rtsys->prevHit = rtsys->time; // update previous invocation time
 nextHit = 0.0;while (nextHit == 0.0) {
    // Count down execution time for current task
    // and check if it has finished its execution
    if (there exists a running task) {
     task->execTime -= timeElapsed;
      if (task->execTime == 0.0) {
        task->segment++;
        task->execTime = task->codeFcn(task->segment, task->data);
        if (task->execTime < 0.0) {
          // Negative execution time = task finished
          task->execTime = 0.0;
          task->segment = 0;Remove task from readyQ;
         task->finish_hook(task);
          if (job queue is non-empty)
            Release next job and execute release-hook ;
        }
      }
    } // end: counting down execution time of running task
    // Check time queue for possible releases (user tasks or timers)
    for (each task) {
      if ((release time - rtsys->time) == 0.0) {
        Move task to ready queue
      \mathbf{I}} // end: checking timeQ for releases
    // Determine task with highest priority and make it running task
    newrunning = rtsys->readyQ->getFirst();
    oldrunning = rtsys->running;
    if (oldrunning is being suspended) {
      oldrunning->suspend_hook(oldrunning);
    }
    if (newrunning is being resumed or started) {
      if (newrunning->segment == 0) {
        newrunning->start_hook(newrunning);
      } else {
        newrunning->resume_hook(newrunning);
      }
    } // end: task dispatching
    // Determine next invocation of kernel function
    time1 = remaining execution time of current task;
    time2 = next release time of a task from the time queue
   nextHit = min(time1, time2);} // end: loop while nextHit == 0.0return nextHit;
}
```
# 9.4 Timing

The TRUETIME blocks are event-driven and support external interrupt handling. Therefore, the blocks have a continuous sample time. Discrete (i.e., piecewise constant) outputs are obtained by specifying FIXED\_IN\_MINOR\_STEP\_OFFSET:

```
static void mdlInitializeSampleTimes(SimStruct *S) {
   ssSetSampleTime(S, 0, CONTINUOUS_SAMPLE_TIME);
   ssSetOffsetTime(S, 0, FIXED_IN_MINOR_STEP_OFFSET);
}
```
The timing of the block is implemented using a zero-crossing function. As we saw above, the next time the kernel should wake up (e.g., because a task is to be released from the time queue or a task has finished its execution) is denoted nextHit. If there is no known wake-up time, this variable is set to infinity. The basic structure of the zero-crossing function is

```
static void mdlZeroCrossings(SimStruct *S) {
   Store all inputs;
      if (any interrupt input has changed value) {
         nextHit = ssGetT(S);}
   ssGetNonsampledZCs(S)[0] = nextHit - ssGetT(S);}
```
This will ensure that mdlOutputs executes every time an internal or external event has occurred. Since several kernel and network blocks may be connected in a circular fashion, direct feedthrough is not allowed. We exploit the fact that, when an input changes as a step, mdlOutputs is called, followed by mdlZeroCrossings. Since direct feedthrough is not allowed, the inputs may only be checked for changes in mdlZeroCrossings. There, the zero-crossing function is changed so that the next major step occurs at the current time. This scheme will introduce a small timing error  $(< 10^{-10})$ .

The kernel function (runKernel()) is only called from mdlOutputs since this is where the outputs  $(D/A,$  schedule, network) can be changed. The timing implementation implies that *zero-crossing detection* must be turned on (this is default, and can be changed under Simulation Parameters/Advanced).

# 10. TrueTime Command Reference

The available TRUETIME commands are summarized in Tables 1–3, and the rest of the manual contains detailed descriptions of their functionality. The commands are categorized according to their intended use  $(I;$  initialization script,  $T;$  task code function, and H; interupt handler code function). Note that the set and get primitives are collected under the headings ttSetX and ttGetX, respectively.

By typing help command, where command is the name of a TRUETIME function, in the MATLAB command window, the syntax of the various TRUETIME functions will be displayed.

| Command                    | Description                                                                     |
|----------------------------|---------------------------------------------------------------------------------|
| ttInitKernel               | Initialize the kernel.                                                          |
| ttTnitNetwork              | Initialize the network interface.                                               |
| ttCreateTask               | Create a task.                                                                  |
| ttCreatePeriodicTask       | Create a periodic task.                                                         |
| ttCreateInterruptHandler   | Create an interrupt handler.                                                    |
| ttCreateExternalTrigger    | Associate a interrupt handler with an<br>external interrupt channel.            |
| ttCreateMonitor            | Create a monitor.                                                               |
| ttCreateEvent              | Create an event.                                                                |
| ttCreateLog                | Create a log structure and specify data to                                      |
|                            | log.                                                                            |
| ttCreateMailbox            | Create a mailbox for inter-task                                                 |
|                            | communication.                                                                  |
| ttNoSchedule               | Switch off the schedule generation for a<br>specific task or interrupt handler. |
| ttNonPreemptable           | Make a task non-preemptable.                                                    |
| ttAttachDLHandler          | Attach a deadline overrun handler to a task.                                    |
| ttAttachWCETHandler        | Attach a worst-case execution time overrun<br>handler to a task.                |
| ttAttachPrioFcn (C++ only) | Attach an arbitrary priority function to be<br>used by the kernel.              |
| ttAttachHook (C++ only)    | Attach a run-time hook to a task.                                               |

Table 1 Commands used to create and initialize TRUETIME objects.

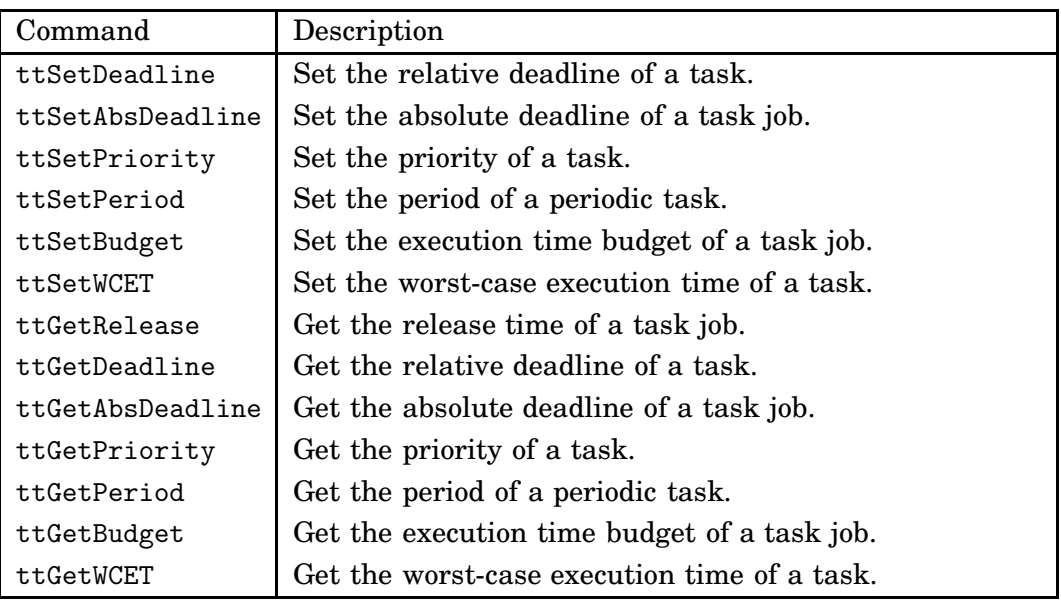

Table 2 Commands used to set and get task attributes.

| Command               | Description                                                                                    |
|-----------------------|------------------------------------------------------------------------------------------------|
| ttCreateJob           | Create a job of a task.                                                                        |
| ttKillJob             | Kill the running job of a task.                                                                |
| ttEnterMonitor        | Attempt to enter a monitor.                                                                    |
| ttExitMonitor         | Exit a monitor.                                                                                |
| ttWait                | Wait for an event.                                                                             |
| ttNotify              | Notify the highest-priority task waiting for an<br>event.                                      |
| ttNotifyAll           | Notify all tasks waiting for an event.                                                         |
| ttLogNow              | Log the current time.                                                                          |
| ttLogStart            | Start a timing measurement for a log.                                                          |
| ttLogStop             | Stop a timing measurement and save in the log.                                                 |
| ttTryFetch            | Fetch a message from a mailbox.                                                                |
| ttTryPost             | Post a message to a mailbox.                                                                   |
| ttCreateTimer         | Create a one-shot timer and associate an<br>interrupt handler with the timer.                  |
| ttCreatePeriodicTimer | Create a periodic timer and associate an interrupt<br>handler with the timer.                  |
| ttRemoveTimer         | Remove a specific timer.                                                                       |
| ttCurrentTime         | Get the current time in the simulation.                                                        |
| ttSleepUntil          | Put a task to sleep until a certain point in time.                                             |
| ttSleep               | Put a task to sleep for a certain time.                                                        |
| ttAnalogIn            | Read a value from an analog input channel.                                                     |
| ttAnalogOut           | Write a value to an analog output channel.                                                     |
| ttSetNextSegment      | Set the next segment to be executed in the code<br>function (to implement loops and branches). |
| ttInvokingTask        | Get the name of the task that invoked a task<br>overrun handler.                               |
| ttCallBlockSystem     | Call a Simulink block diagram from within a code<br>function.                                  |
| ttSendMsg             | Send a message over a TRUETIME network.                                                        |
| ttGetMsg              | Get a message that has been received over a<br>TRUETIME network.                               |

Table 3 Real-time primitives.

# ttAnalogIn (TH)

# Purpose

Read a value from an analog input channel.

# Matlab syntax

value = ttAnalogIn(inpChan)

# C++ syntax

double ttAnalogIn(int inpChan)

### Arguments

inpChan The input channel to read from.

### Description

This function is used to read an analog input from the environment. The input channel must be between 1 and the number of input channels of the kernel block specified by ttInitKernel.

# See Also

ttInitKernel, ttAnalogOut

# ttAnalogOut (TH)

# Purpose

Write a value to an analog output channel.

# Matlab syntax

```
ttAnalogOut(outpChan, value)
```
# C++ syntax

void ttAnalogOut(int outpChan, double value)

# Arguments

outpChan The output channel to write to. value The value to write.

# Description

This function is used to write an analog output to the environment. The output channel must be between 1 and the number of output channels specified by ttInitKernel.

# See Also

ttInitKernel, ttAnalogIn

# ttAttachDLHandler (I)

# Purpose

Attach a deadline overrun handler to a task.

# Matlab syntax

ttAttachDLHandler(taskname, handlername)

### C++ syntax

void ttAttachDLHandler(char\* taskname, char\* handlername)

#### Arguments

taskname Name of a task. handlername Name of an interrupt handler.

### Description

This function is used to attach a deadline overrun handler to a task. The interrupt handler is activated if the task executes past its deadline.

# See Also

ttAttachWCETHandler, ttSetDeadline
Attach a run-time hook to a task.

## C++ syntax

void ttAttachHook(char\* taskname, int ID, void (\*hook)(UserTask\*))

## Arguments

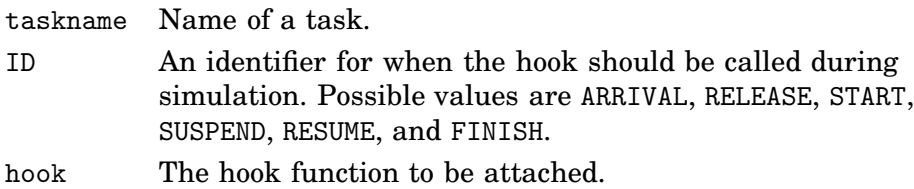

## **Description**

This function is used to attach a run-time hook to a specific task. The hook identifier determines at which times during the simulation the hook will be called. It is possible to attach hooks that are called when a task job arrives, when the task is released, when the task starts to execute, when the task is suspended, when the task resumes after being suspended, and when the task finishes execution. Usually the arrival and release of a task job coincide. The exception is when a job is created while previous jobs have yet to finish. In that case, the arrival hook is executed immediately (at the call of ttCreateJob) but the job is queued. The release hook is called when the job is subsequently released from the job queue.

The input to the hook function is a pointer to a UserTask object. UserTask inherits from the superclass Task. See \$DIR/kernel/usertask.h and \$DIR/kernel/task.h for the definitions. The kernel uses hooks internally to implement logging, triggering of task overrun handlers, and simulation of context switching. These hooks are contained in the file \$DIR/kernel/defaulthooks.cpp and should be included in the user-defined hooks (see the example below).

#### Example

The example below shows a custom finish hook that estimates the execution time of the task using a first-order filter:

```
void myFinishHook(UserTask* task) {
  // Compute execution time (the initial budget of a task job is the WCET)
  double exectime = task->wcExecTime - task->budget;// Update estimate
  double lambda = 0.5;
  task->data->Chat = lambda*task->data->Chat + (1.0-lambda)*exectime;
  // Execute default finish hook
  default_finish(task);
}
```
Attach an arbitrary priority function to be used for task scheduling.

## C++ syntax

```
void ttAttachPrioFcn(double (*prioFcn)(UserTask*))
```
## Arguments

prioFcn The priority function to be attached.

## Description

This function is used to attach an arbitrary priority function to the kernel. The priority function returns a number that will be used by the kernel for task scheduling. The lower the number, the higher the priority of the task. The input to the priority function is a pointer to a UserTask object. UserTask inherits from the superclass Task. See \$DIR/kernel/usertask.h and \$DIR/kernel/task.h for the definitions.

## Example

As two examples, the priority functions implementing fixed-priority scheduling and earliest-deadline-first scheduling are given below:

```
double prioFP(UserTask* task) {
  return task->priority;
}
double prioEDF(UserTask* task) {
 return task->absDeadline;
}
```
Attach a worst-case execution time overrun handler to a task.

## Matlab syntax

ttAttachWCETHandler(taskname, handlername)

#### C++ syntax

void ttAttachWCETHandler(char\* taskname, char\* handlername)

#### Arguments

taskname Name of a task. handlername Name of an interrupt handler.

#### Description

This function is used to attach a worst-case execution time overrun handler to a task. The interrupt handler is activated if the task executes longer than its associated worst-case execution time.

#### See Also

ttAttachDLHandler, ttSetWCET

Call a Simulink block diagram from within a code function.

## Matlab syntax

```
outp = ttCallBlockSystem(nbroutp, inp, blockname)
```
## C++ syntax

```
void ttCallBlockSystem(int nbroutp, double *outp, int nbrinp,
                       double *inp, char *blockname)
```
## Arguments

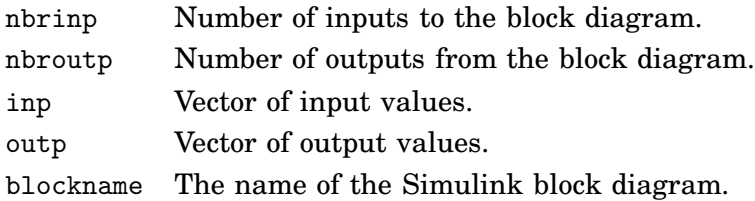

## Description

This function is used to call a Simulink block diagram from within a code function. At each call, a one-second simulation of the block is performed, using the old states as initial values. The states of the block diagram are stored internally by the kernel between calls. Consequently, the block diagrams may only contain discrete blocks and the sampling times should be set to one. The inputs and outputs are defined by Simulink inports and outports, see the figure below.

## Example

Here follows an example using the Simulink diagram in the figure:

```
function [exectime, data] = PIcontroller(segment, data)
switch segment,
  case 1,
    inp(1) = tthalogIn(1);
    inp(2) = tthnalogIn(2);outp = ttCallBlockSystem(2, inp, 'PI_Controller');
    data.u = outp(1);PI_Controller
    \text{execute} = \text{outp}(2);case 2,
    ttAnalogOut(1, data.u);
    exectime = -1;
end
```
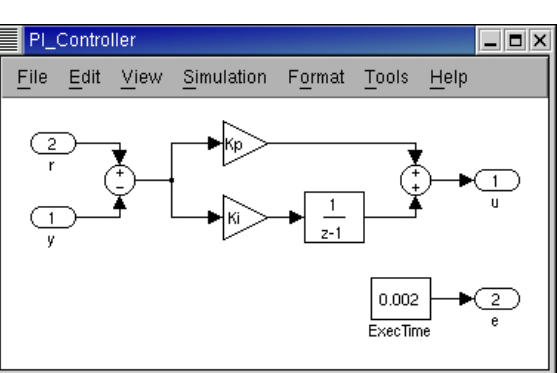

Create a TRUETIME event.

## Matlab syntax

ttCreateEvent(eventname) ttCreateEvent(eventname, monitorname)

### C++ syntax

```
void ttCreateEvent(char *eventname)
void ttCreateEvent(char *eventname, char *monitorname)
```
## Arguments

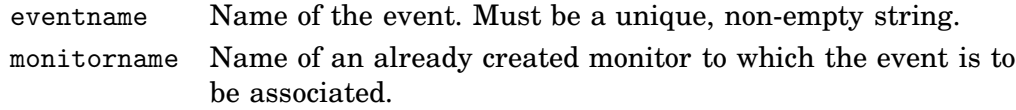

## Description

This function is used to create an event in the TRUETIME kernel. Events may be free, or associated with a monitor.

### See Also

```
ttWait, ttNotify, ttNotifyAll
```
Associate an interrupt handler with an external interrupt channel.

## Matlab syntax

```
ttCreateExternalTrigger(handlername, latency)
```
## C++ syntax

```
void ttCreateExternalTrigger(char *handlername, double latency)
```
## Arguments

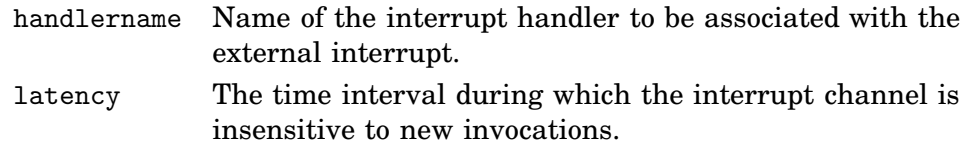

## Description

This function is used to associate an interrupt handler with an external interrupt channel. The size of the external interrupt port will be decided depending on the number of created triggers. The interrupt handler is activated when the signal connected to the external interrupt port changes value. If the external signal changes again within the interrupt latency, this interrupt is ignored.

#### See Also

ttCreateInterruptHandler

Create a TRUETIME interrupt handler.

## Matlab syntax

ttCreateInterruptHandler(name, priority, codeFcn) ttCreateInterruptHandler(name, priority, codeFcn, data)

## C++ syntax

```
void ttCreateInterruptHandler(char *name, double priority,
                              double (*codeFcn)(int, void*))
void ttCreateInterruptHandler(char *name, double priority,
                  double (*codeFcn)(int, void*), void* data)
```
## Arguments

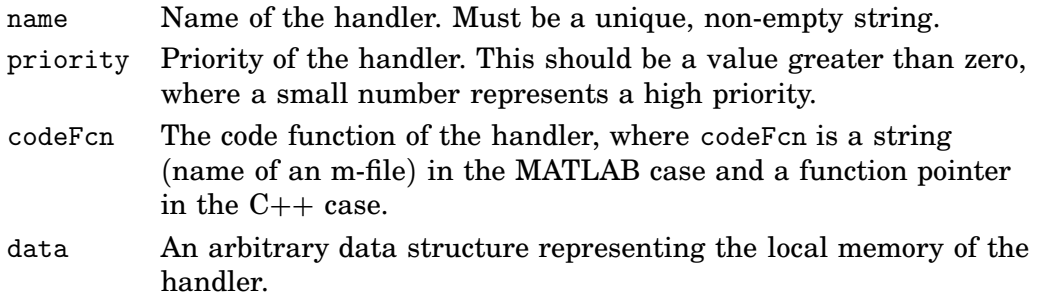

## Description

This function is used to create a handler that will be executed in response to interrupts. Interrupt handlers may be associated with timers, the network receive channel, external interrupt channels, or attached to tasks as overrun handlers. Each handler may only be associated with one interrupt source.

## See Also

```
ttCreateTimer, ttCreatePeriodicTimer, ttCreateExternalTrigger,
ttInitNetwork, ttAttachDLHandler, ttAttachWCETHandler
```
## NOTE: The syntax has been changed since TrueTime 1.13.

#### Purpose

Create a job of a task.

#### Matlab syntax

ttCreateJob(taskname)

#### C++ syntax

void ttCreateJob(char \*taskname)

#### Arguments

taskname Name of a task.

#### Description

This function is used to create job jobs of tasks. If there already is a job active for the task, the job is queued and served as soon as possible. ttCreateJob must be called to activate aperiodic tasks, i.e., tasks created using ttCreateTask. A call to ttCreateJob will trigger the arrival hook of the task. If there are no active jobs the release hook will be called as well. Otherwise, the release hook will be called when the job is later activated from the job queue.

#### See Also

ttCreateTask, ttKillJob

## ttCreateLog (I)

#### Purpose

Create a log structure and specify attribute to log.

#### Matlab syntax

```
ttCreateLog(taskname, logtype, variable, size)
```
#### C++ syntax

void ttCreateLog(char\* taskname, int logtype, char\* variable, int size)

#### Arguments

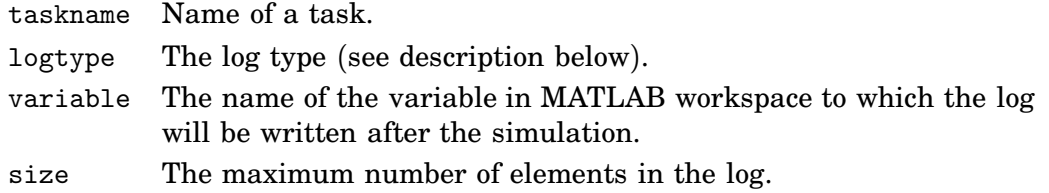

## Description

This function is used to create logs for individual tasks. Five pre-defined log types exist to log response time, release latency, start latency, execution time, and context switch instances. These are obtained by setting the variable logtype to any of the constants one to five, respectively. It is also possible to create five additional log structures for each task (by specifying log type number six). These user-controlled logs are written to from the code functions using the primitives ttLogStart, ttLogStop, and ttLogNow. After the simulation the logged attributes can be found in MATLAB workspace, having the name specified by variable.

#### Example

Logging of response time and input-output latency

```
% In initialization script
% Automatic log of response time (type 1)
ttCreateLog('ctrl_task', 1, 'Responsetime', 100);
% User log #1 (type 6) for logging of I/O latency
ttCreateLog('ctrl_task', 6, 'IOlatency', 100);
% Code function
function [exectime, data] = ctrl(seg, data)
switch seg,
 case 1,
    ttLogStart(1); % start I/O logging in user log #1
   y = ttAnalogIn(1); % Input
   data.u = calculateOutput(y);exectime = 0.003;
  case 2,
```

```
ttLogStop(1); % stop and write log entry in user log #1
    ttAnalogOut(1, data.u); % Output
    \text{execute} = -1;end
```
## See Also

ttLogNow, ttLogStart, ttLogStop

## ttCreateMailbox (I)

## Purpose

Create a TRUETIME mailbox for inter-task communication.

## Matlab syntax

ttCreateMailbox(mailboxname, maxsize)

#### C++ syntax

void ttCreateMailbox(char \*mailboxname, int maxsize)

#### Arguments

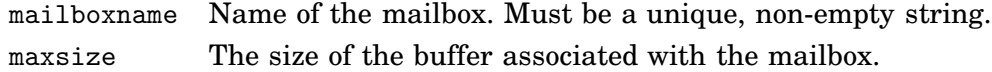

## Description

This function is used to create a mailbox for communication between tasks. The TRUETIME mailbox implements asynchronous message passing with indirect naming. A buffer is used to store incoming messages, and the size of this buffer is specified by maxsize.

## See Also

ttTryFetch, ttTryPost

Create a TRUETIME monitor.

## Matlab syntax

ttCreateMonitor(name, display)

#### C++ syntax

void ttCreateMonitor(char \*name, bool display)

#### Arguments

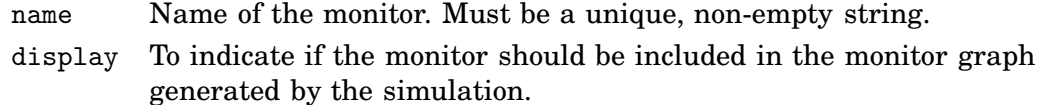

## Description

This function is used to create a monitor for task synchronization. Condition variables for the monitor can be created using ttCreateEvent. The kernel block has a monitor output that will display a graph showing when the various tasks have access to the monitors.

### See Also

ttEnterMonitor, ttExitMonitor, ttCreateEvent

Create a periodic TRUETIME task.

#### Matlab syntax

```
ttCreatePeriodicTask(name, offset, period, priority, codeFcn)
ttCreatePeriodicTask(name, offset, period, priority, codeFcn, data)
```
## C++ syntax

```
void ttCreatePeriodicTask(char* name, double offset, double period,
          double priority, double (*codeFcn)(int, void*))
void ttCreatePeriodicTask(char *name, double offset, double period,
          double priority, double (*codeFcn)(int, void*), void* data)
```
## Arguments

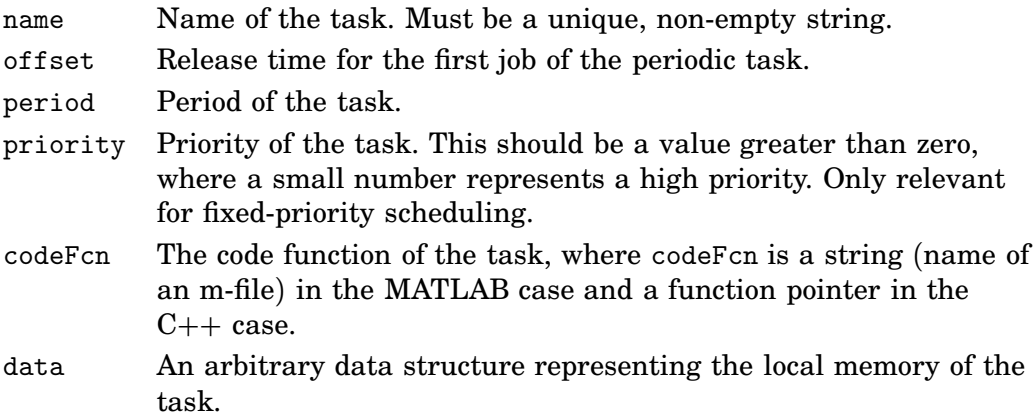

## Description

This function is used to create a periodic task to run in the TRUETIME kernel. The periodicity is implemented internally by the kernel using a periodic timer. See the simple PID-control example in \$DIR/examples/simple\_pid for other ways to implement periodic activities. The deadline and worst-case execution time of the task are by default set equal to the task period. This may be changed by a suitable set-function.

## See Also

ttCreateTask, ttSetX

Create a periodic timer and associate an interrupt handler with the timer.

## Matlab syntax

ttCreatePeriodicTimer(timername, start, period, handlername)

#### C++ syntax

```
void ttCreatePeriodicTimer(char *timername, double start, double period,
                           char *handlername)
```
## Arguments

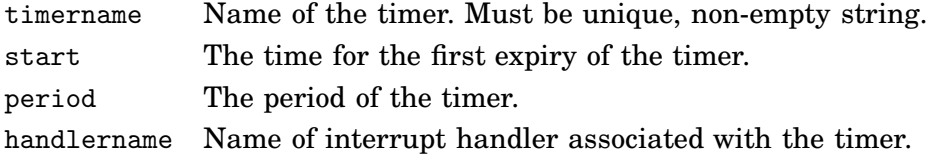

#### Description

This function is used to create a periodic timer. Each time the timer expires the associated interrupt handler is activated and scheduled for execution.

## See Also

ttCreateInterruptHandler, ttCreateTimer, ttRemoveTimer

Create a TRUETIME task.

#### Matlab syntax

ttCreateTask(name, deadline, priority, codeFcn) ttCreateTask(name, deadline, priority, codeFcn, data)

## C++ syntax

```
void ttCreateTask(char* name, double deadline, double priority,
                  double (*codeFcn)(int, void*))
void ttCreateTask(char *name, double deadline, double priority,
                  double (*codeFcn)(int, void*), void* data)
```
## Arguments

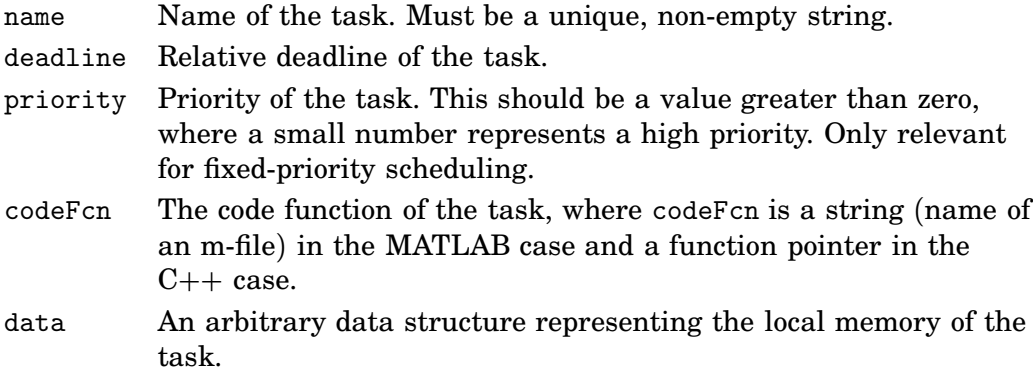

### Description

This function is used to create a task to run in the TRUETIME kernel. Note that no task job is created by this function. This is done by the primitive ttCreateJob. The worst-case execution time of the task is by default set equal to the task deadline. This may be changed by a suitable set-function.

#### See Also

ttCreatePeriodicTask, ttCreateJob, ttSetX

## ttCreateTimer (ITH)

#### Purpose

Create a one-shot timer and associate an interrupt handler with the timer.

### Matlab syntax

ttCreateTimer(timername, time, handlername)

#### C++ syntax

void ttCreateTimer(char \*timername, double time, char \*handlername)

#### Arguments

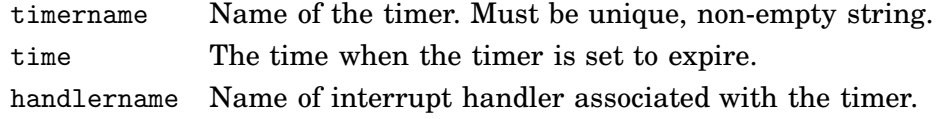

#### Description

This function is used to create a one-shot timer. When the timer expires the associated interrupt handler is activated and scheduled for execution.

#### See Also

ttCreateInterruptHandler, ttCreatePeriodicTimer, ttRemoveTimer

# ttCurrentTime (ITH)

## Purpose

Get the current time in the simulation.

## Matlab syntax

time = ttCurrentTime

## C++ syntax

double ttCurrentTime(void)

## Description

This function returns the current time in the simulation, in seconds.

Attempt to enter a monitor.

#### Matlab syntax

ttEnterMonitor(monitorname)

#### C++ syntax

void ttEnterMonitor(char \*monitorname)

#### Arguments

monitorname Name of a monitor.

#### Description

This function is used to attempt to enter a monitor. If the attempt fails, the task will be removed from the ready queue and inserted in the waiting queue of the monitor (the waiting queue is sorted using the priority function in the same way as the ready queue). This will also trigger the suspend hook of the task.

When the task currently holding the monitor exits, the first task in the waiting queue will be moved to the ready queue and is now holding the monitor. Execution will then resume in the segment after the call to ttEnterMonitor. To ensure that no further instructions are executed in the case that ttEnterMonitor fails, it needs to be called from its own segment (since all code of a TRUETIME segment is executed at once before scheduling decisions are made). See the example below.

To avoid priority inversion, standard priority inheritance is used if a task tries to enter a monitor currently held by a lower priority task.

#### Example

```
function [exectime, data] = ctrl(seg, data)
```
switch seg,

```
case 1,
    ttEnterMonitor('mutex');
    exectime = 0;
  case 2,
    criticalOperation;
    \text{execute} = 0.001;case 3,
    ttExitMonitor('mutex');
    \text{execute} = -1;end
```
## See Also

ttCreateMonitor, ttExitMonitor

Exit a monitor.

## Matlab syntax

ttExitMonitor(monitorname)

## C++ syntax

void ttExitMonitor(char \*monitorname)

## Arguments

monitorname Name of a monitor.

## Description

This function is used to exit a monitor. The function can only be called by the task currently holding the monitor. The call will cause the first task in the waiting queue of the monitor to be moved to the ready queue. To ensure that no further instructions are executed in the case that a context switch should occur when the monitor is released, ttExitMonitor needs to be called from its own segment (since all code of a TRUETIME segment is executed at once before scheduling decisions are made).

## Example

See ttEnterMonitor.

## See Also

ttCreateMonitor, ttEnterMonitor

Get a message that has been received over a network.

#### Matlab syntax

msg = ttGetMsg msg = ttGetMsg(network)

#### C++ syntax

```
void *ttGetMsg(void)
void *ttGetMsg(int network)
```
#### Arguments

network The network interface from which the message should be received. The default network number is 1.

## Description

This function is used to retrieve a message that has been received over the network. Typically, you have been notified that a message exists in the network interface input queue by an interrupt, but it is also possible to poll for new messages. If no message exists, the function will return NULL  $(C++)$  or an empty matrix (MATLAB). The network interface must have been initialized using ttInitNetwork before any messages can be received.

#### Example

```
% Task that waits for and reads messages
function [exectime, data] = receiver(seg, data)
switch seg,
 case 1,
    ttWait('message');
    exectime = 0;
  case 2,
    msg = ttGetMsg;
    disp('I got a message!');
    \text{execute} = 0.001;case 3,
    ttSetNextSegment(1); % loop back and wait for new message
    exectime = 0;
end
% Interrupt handler that is called by the network interface
function [exectime, data] = msgRcvhandler(seg, data)
```

```
ttNotifyAll('message');
exectime = -1;
```
#### See Also

ttInitNetwork, ttSendMsg

## ttGetX (ITH)

## Purpose

Get a specific task attribute.

## Matlab syntax

```
value = ttGetX
value = ttGetX(taskname)
```
#### C++ syntax

```
double ttGetX(void)
double ttGetX(char *taskname)
```
## Arguments

taskname Name of a task.

## Description

These functions are used to retrieve values of task attributes. There exist functions for the following attributes (with the true function name in parenthesis):

- release (ttGetRelease)
- relative deadline (ttGetDeadline)
- absolute deadline (ttGetAbsDeadline)
- priority (ttGetPriority)
- period (ttGetPeriod)
- worst-case execution time (ttGetWCET)
- execution time budget (ttGetBudget)

Use the ttGetX functions to retrieve the current attributes of a task. All the functions exist in overloaded versions as shown by the syntax above. If the argument taskname is not specified, the call will affect the currently running task. Below follow some special notes on the individual functions:

ttGetRelease: Returns the time when the current task job was released. An error will occur if the task has no running job.

ttGetDeadline: Returns the relative deadline of the task.

ttGetAbsDeadline: Returns the absolute deadline of the current task job. An error will occur if the task has no running job.

ttGetPriority: Returns the assigned base priority of the task.

ttGetPeriod: Returns the period of a periodic task. An error will occur if the task is not periodic.

ttGetWCET: Returns the worst-case execution time of a task.

ttGetBudget: Returns the remaining execution time budget of the current task job. The execution time budget is decreased each time a new segment of the code function is executed, as well as when the task is suspended by another task. The execution time budget is reset to the worst-case execution time at the start of each task job.

## See Also

ttSetX

Initialize the TRUETIME kernel.

## Matlab syntax

```
ttInitKernel(nbrInp, nbrOutp, prioFcn)
ttInitKernel(nbrInp, nbrOutp, prioFcn, cs_oh)
```
## C++ syntax

```
void ttInitKernel(int nbrInp, int nbrOutp, int prioFcn)
void ttInitKernel(int nbrInp, int nbrOutp, int prioFcn, double cs_oh)
```
#### Arguments

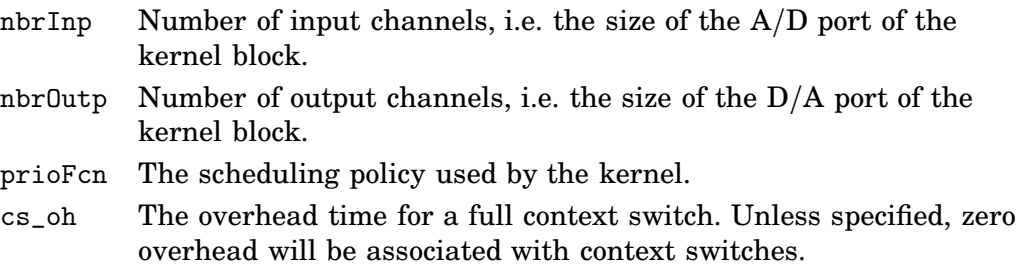

## Description

This function performs necessary initializations of the kernel block and must be called first of all in the initialization script. The priority function should be any of the following in the MATLAB case; 'prioFP', 'prioRM', 'prioDM', or 'prioEDF'. The corresponding constants in the  $C++$  case are; FP, RM, DM, and EDF. To define an arbitrary priority function and attach it to the kernel, see ttAttachPrioFcn.

#### See Also

ttAttachPrioFcn

Initialize the TRUETIME network interface. If the kernel should be connected to several networks, this function must be called several times.

## Matlab syntax

```
ttInitNetwork(nodenumber, handlername)
ttInitNetwork(network, nodenumber, handlername)
```
#### C++ syntax

```
void ttInitNetwork(int nodenumber, char *handlername)
void ttInitNetwork(int network, int nodenumber, char *handlername)
```
## Arguments

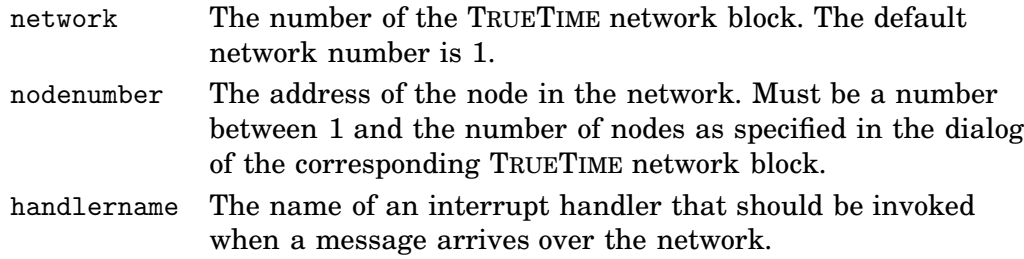

## Description

The network interface must be initialized using this command before any messages can be sent or received. The initialization will fail if there are no TRUETIME network blocks in the Simulink model.

## See Also

ttSendMsg, ttGetMsg

## ttInvokingTask (H)

## Purpose

Get the name of the task that invoked an overrun handler.

## Matlab syntax

task = ttInvokingTask

#### C++ syntax

char \*ttInvokingTask(void)

#### Description

This function returns the name of the task that has invoked an overrun handler. This facilitates the use of generic code functions for interrupt handlers associated with task overruns (deadline, WCET). In the cases when the interrupt was generated externally or by the expiry of a timer, this function returns NULL  $(C++)$  or an empty matrix (MATLAB). See the overrun example in \$DIR/examples/overrun.

#### See Also

ttAttachDLHandler, ttAttachWCETHandler

## ttKillJob (TH)

## Purpose

Kill the current job of a task.

## Matlab syntax

ttKillJob(taskname)

#### C++ syntax

void ttKillJob(char \*taskname)

#### Arguments

taskname Name of a task.

#### Description

This function is used to kill the current active job of a task. The finish hook of the task will be called as the job is killed. If there exist pending jobs for the task that should be released, the first job in the queue will be scheduled for execution and the release hook will be called.

## See Also

ttCreateJob

Log the current time in a user-controlled log.

## Matlab syntax

ttLogNow(logID)

## C++ syntax

void ttLogNow(int logID)

## Arguments

logID The identifier of the user-controlled log.

## Description

This function is used to write the current time in user-controlled logs, i.e., logs that have been created using ttCreateLog and logtype = 6. logID should be a number between and one and five that identifies which log to write to. The logs are numbered in order of creation.

## See Also

ttCreateLog, ttLogStart, ttLogStop

Start a timing measurement in a user-controlled log.

## Matlab syntax

ttLogStart(logID)

## C++ syntax

void ttLogStart(int logID)

## Arguments

logID The identifier of the user-controlled log.

## Description

This function is used to start timing measurements in user-controlled logs, i.e., logs that have been created using ttCreateLog and logtype = 6. logID should be a number between and one and five that identifies which log to write to. The logs are numbered in order of creation. Note that nothing is written in the log until a subsequent call to ttLogStop.

## Example

See the example in the description of ttCreateLog that shows how to use ttLog-Start and ttLogStop to log input-output latency in a code function.

#### See Also

ttCreateLog, ttLogStop, ttLogNow

## ttLogStop (T)

## Purpose

Stop a timing measurement in a user-controlled log.

## Matlab syntax

ttLogStop(logID)

## C++ syntax

void ttLogStop(int logID)

## Arguments

logID The identifier of the user-controlled log.

## Description

This function is used to stop timing measurements in user-controlled logs, i.e., logs that have been created using ttCreateLog and logtype = 6. logID should be a number between and one and five that identifies which log to write to. The logs are numbered in order of creation. When this function is called, the difference between the current time and the time of the associated ttLogStart will be written in the log.

## Example

See the example in the description of ttCreateLog that shows how to use ttLog-Start and ttLogStop to log input-output latency in a code function.

#### See Also

ttCreateLog, ttLogStart, ttLogNow

## ttNonPreemptable (I)

## Purpose

Make a task non-preemptable.

## Matlab syntax

ttNonPreemptable(taskname)

## C++ syntax

void ttNonPreemptable(char\* taskname)

#### Arguments

taskname Name of a task.

## Description

Tasks are by default preemptable. Use this function to specify that a task can not be preempted by other tasks. Non-preemptable tasks may, however, still be preempted by interrupts.

# ttNoSchedule (I)

## Purpose

Switch off the schedule generation for a specific task or interrupt handler.

## Matlab syntax

ttNoSchedule(name)

## C++ syntax

void ttNoSchedule(char\* name)

## Arguments

name Name of a task or interrupt handler.

## Description

This function is used to switch off the schedule generation for a specific task or interrupt handler. The schedule is generated by default and this function must be called to turn it off. This function can only be called from the initialization script.

Notify the highest-priority task waiting for an event.

## Matlab syntax

ttNotify(eventname)

## C++ syntax

void ttNotify(char \*eventname)

#### Arguments

eventname Name of an event.

#### Description

This function is used to notify the first task in the waiting queue associated with an event. The waiting queue is sorted according to the priority function of the kernel (in the same way as the ready queue). If the event is associated with a monitor, ttNotify must be performed inside a ttEnterMonitor-ttExitMonitor construct. The highest-priority waiting task will be moved to the waiting queue of the associated monitor, or directly to the ready queue if it is a free event.

## See Also

ttCreateEvent, ttWait, ttNotifyAll

## ttNotifyAll (TH)

## Purpose

Notify all tasks waiting for an event.

## Matlab syntax

ttNotifyAll(eventname)

#### C++ syntax

void ttNotifyAll(char \*eventname)

## Arguments

eventname Name of an event.

## Description

This function is used to notify all tasks waiting for an event. If the event is associated with a monitor, ttNotifyAll must be performed inside a ttEnterMonitorttExitMonitor construct. The call will cause all tasks waiting for the event to be moved to the waiting queue of the associated monitor, or directly to the ready queue if it is a free event.

## See Also

ttCreateEvent, ttWait, ttNotify

## ttRemoveTimer (TH)

## Purpose

Remove a specific timer.

## Matlab syntax

ttRemoveTimer(timername)

#### C++ syntax

void ttRemoveTimer(char \*timername)

#### Arguments

timername Name of the timer to be removed.

#### Description

This function is used to remove timers. Both one-shot and periodic timers can be removed by this function. Using this function on a periodic timer will remove the timer completely, and not only the current job.

#### See Also

ttCreateTimer, ttCreatePeriodicTimer

## ttSendMsg (TH)

## Purpose

Send a message over a network.

#### Matlab syntax

ttSendMsg(receiver, data, length) ttSendMsg(receiver, data, length, priority) ttSendMsg([network receiver], data, length) ttSendMsg([network receiver], data, length, priority)

#### C++ syntax

```
void ttSendMsg(int receiver, void *data, int length)
void ttSendMsg(int receiver, void *data, int length, int priority)
void ttSendMsg(int network, int receiver, void *data, int length)
void ttSendMsg(int network, int receiver, void *data, int length, int priority)
```
## Arguments

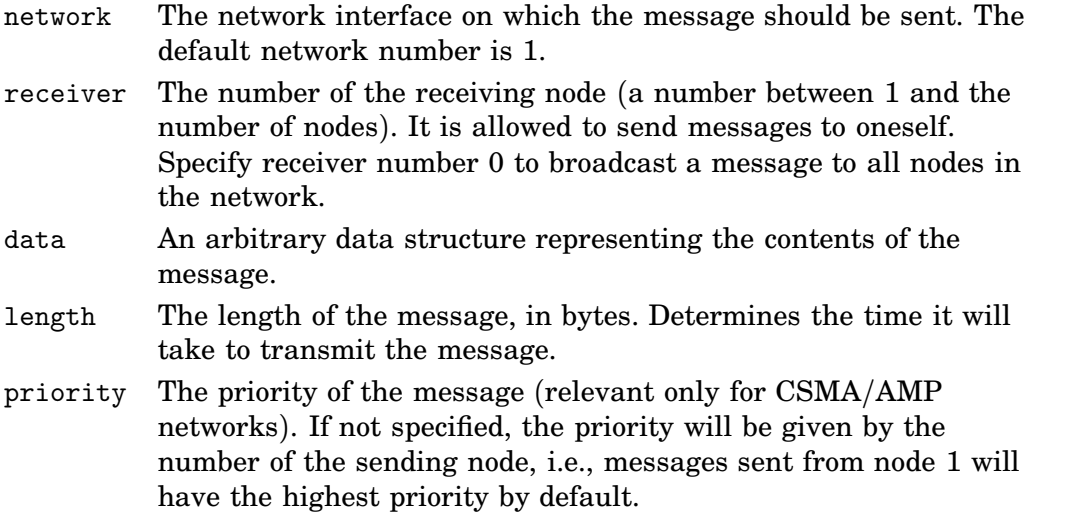

## Description

The network interface(s) must have been initialized using ttInitNetwork before any messages can be sent.

## See Also

ttInitNetwork, ttGetMsg

Set the next segment to be executed in the code function.

## Matlab syntax

ttSetNextSegment(segment)

## C++ syntax

void ttSetNextSegment(int segment)

#### Arguments

segment Number of the segment.

## Description

This function is used to set the next segment to be executed, overriding the normal execution order. This can be used to implement conditional branching and loops (see, e.g., the description of ttWait). The segment number should be between 1 and the number of segments defined in the code function.
## ttSetX (ITH)

## Purpose

Set a specific task attribute.

## Matlab syntax

```
ttSetX(value)
ttSetX(value, taskname)
```
## C++ syntax

```
void ttSetX(double value)
void ttSetX(double value, char *taskname)
```
## Arguments

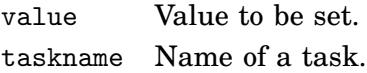

## **Description**

These functions are used to manipulate task attributes. There exist functions for the following attributes (with the true function name in parenthesis):

- relative deadline (ttSetDeadline)
- absolute deadline (ttSetAbsDeadline)
- priority (ttSetPriority)
- period (ttSetPeriod)
- worst-case execution time (ttSetWCET)
- execution time budget (ttSetBudget)

Use the ttSetX functions to change the default attributes defined by ttCreateTask and ttCreatePeriodicTask. All these functions exist in overloaded versions as shown by the syntax above. If the argument taskname is not specified, the call will affect the currently running task. Below follow some special notes on the individual functions:

ttSetDeadline: Changing the relative deadline of a task will only affect subsequent task jobs and not the absolute deadline of the currently running task job. If deadline-monotonic scheduling is used, a call to this function may lead to a context switch, or a re-ordering of the ready queue.

ttSetAbsDeadline: A call to this function will only affect the absolute deadline for the current task job. If a deadline overrun handler is attached to the task, this will be triggered based on the new absolute deadline. Using earliest-deadline-first scheduling, a call to this function may cause a context switch, or a re-ordering of the ready queue. An error will occur if the task has no running job.

ttSetPriority: Priority values for tasks should be positive. In the case of fixedpriority scheduling a call to this function may lead to a context switch, or a re-ordering of the ready queue.

ttSetPeriod: This function is only applicable to periodic tasks. Assuming a period  $h_1$  before the call, task jobs are created at times  $h_1$ ,  $2h_1$ ,  $3h_1$ , etc. If the call is executed at time  $h_1 + \tau$ , new task jobs will be created at the times  $h_1 + h_2$ ,  $h_1 + 2h_2$ ,  $h_1 + 3h_2$ , etc., where  $h_2$  is the new period of the task. Using ratemonotonic scheduling, a call to this function may cause a context switch, or a re-ordering of the ready queue. An error will occur if the task is not periodic.

ttSetWCET: Changes the worst-case execution time of the task. Each new task job will get an execution time budget equal to the worst-case execution time associated with task. A call to this function will not influence the execution time budget of the currently running task job.

ttSetBudget: This call is used to dynamically change the execution time budget of a running task job. When a task job is created, the execution time budget is set to the worst-case execution time of the task. A call to this function will only have effect if there is a worst-case execution time overrun handler attached to the task. This handler is activated when the budget is exhausted, and will be triggered based on the new execution time budget.

#### See Also

ttCreateTask, ttCreatePeriodicTask, ttGetX

## ttSleep (TH)

## Purpose

Put a task to sleep for a certain time.

## Matlab syntax

```
ttSleep(duration)
ttSleep(duration, taskname)
```
#### C++ syntax

```
void ttSleep(double duration)
void ttSleep(double duration, char *taskname)
```
#### Arguments

duration The time that the task should sleep. taskname Name of a task.

#### Description

This function is used to make a task sleep for a specified amount of time. If the argument taskname is not specified, the call will affect the currently running task. This function is equivalent to ttSleepUntil(duration + ttCurrentTime()). A call to this function will trigger execution of the suspend-hook of the task. When the task wakes up, the resume-hook will be executed.

## See Also

ttSleepUntil

## ttSleepUntil (TH)

## Purpose

Put a task to sleep until a certain point in time.

## Matlab syntax

ttSleepUntil(time) ttSleepUntil(time, taskname)

#### C++ syntax

```
void ttSleepUntil(double time)
void ttSleepUntil(double time, char *taskname)
```
## Arguments

time The time when the task should wake up. taskname Name of a task.

#### Description

This function is used to make a task sleep until a specified point in time. If the argument taskname is not specified, the call will affect the currently running task. A call to this function will trigger execution of the suspend-hook of the task.

## See Also

ttSleep

# ttTryFetch (TH)

## Purpose

Fetch a message from a mailbox.

## Matlab syntax

msg = ttTryFetch(mailboxname)

## C++ syntax

void\* ttTryFetch(char\* mailboxname)

## Arguments

mailboxname Name of a mailbox.

## Description

This function is used to fetch messages from a mailbox. If successful, the function returns the oldest message in the buffer of the mailbox. Otherwise, it returns NULL (C++) or an empty matrix (MATLAB).

## See Also

ttCreateMailbox, ttTryPost

## Purpose

Post a message to a mailbox.

## Matlab syntax

ok = ttTryPost(mailboxname, msg)

## C++ syntax

bool ttTryPost(char\* mailboxname, void\* msg)

#### Arguments

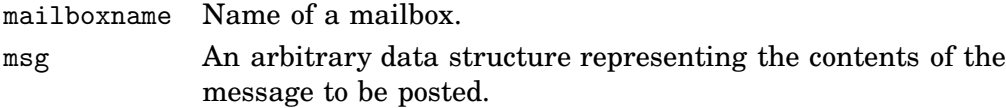

## Description

This function is used to post messages to a mailbox. If successful, the message is put in the buffer of the mailbox, and the function returns true. Otherwise, the function returns false.

## See Also

ttCreateMailbox, ttTryFetch

## Purpose

Wait for an event.

#### Matlab syntax

ttWait(eventname)

#### C++ syntax

void ttWait(char \*eventname)

#### Arguments

eventname Name of an event.

#### Description

This function is used to wait for an event. If the event is associated with a monitor, the call must be performed inside a ttEnterMonitor-ttExitMonitor construct. The call will cause the task to be moved from the ready queue to the waiting queue of the event (the waiting queue is sorted using the priority function in the same way as the ready queue). When the task is later notified, it will be moved to the waiting queue of the associated monitor, or directly to the ready queue if it is a free event. A call to this function will cause the suspendhook of the task to be executed.

## Example

Example of an event-driven code function:

```
function [exectime, data] = ctrl(seg, data)
switch seg,
 case 1,
   ttWait('Event1');
   \text{execute} = 0.0;case 2,
   performCalculations;
   \text{execute} = 0.001;case 3,
   ttSetNextSegment(1); % loop and wait for new event
   \text{execute} = 0.0;end
```
The event above may, e.g., be notified from an interrupt handler associated with an external interrupt channel or the network receive channel of the kernel block.

## See Also

```
ttCreateEvent, ttNotify, ttNotifyAll
```
## 11. References

- Åström, K. J. and T. Hägglund (1995): PID Controllers: Theory, Design, and Tuning. Instrument Society of America, Research Triangle Park, North Carolina.
- Bollella, G., B. Brosgol, P. Dibble, S. Furr, J. Gosling, D. Hardin, and M. Turnbull (2000): The Real-Time Specification for Java. Addison-Wesley.
- Cervin, A., D. Henriksson, B. Lincoln, J. Eker, and K.-E. Årzén (2003): "How does control timing affect performance?" IEEE Control Systems Magazine, 23:3, pp. 16–30.
- Henriksson, D., A. Cervin, and K.-E. Årzén (2002): "TrueTime: Simulation of control loops under shared computer resources." In Proceedings of the 15th IFAC World Congress on Automatic Control. Barcelona, Spain.
- Henriksson, D., A. Cervin, and K.-E. Årzén (2003): "TrueTime: Real-time control system simulation with MATLAB/Simulink." In Proceedings of the Nordic MATLAB Conference. Copenhagen, Denmark.
- The Mathworks (2001): Simulink: <sup>A</sup> Program for Simulating Dynamic Systems – User's Guide. The MathWorks Inc., Natick, MA.